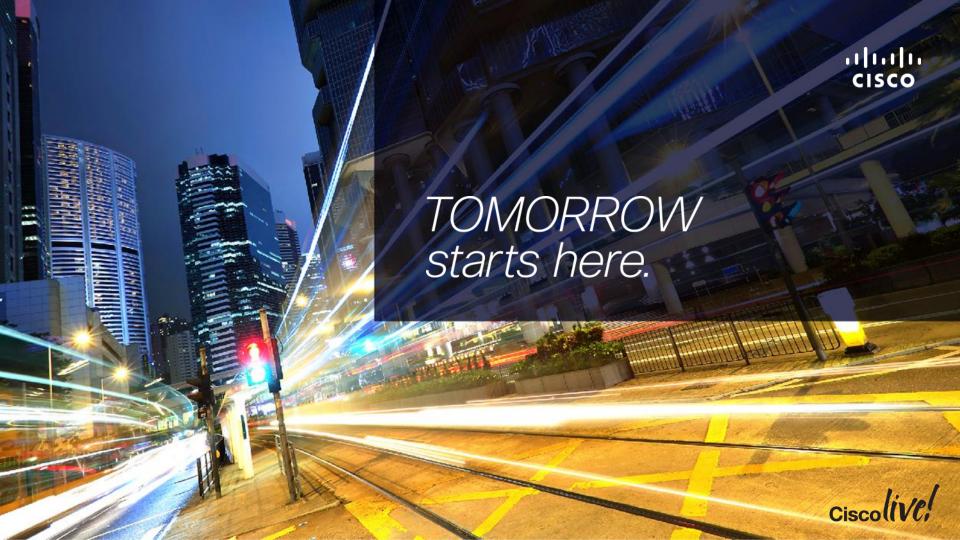

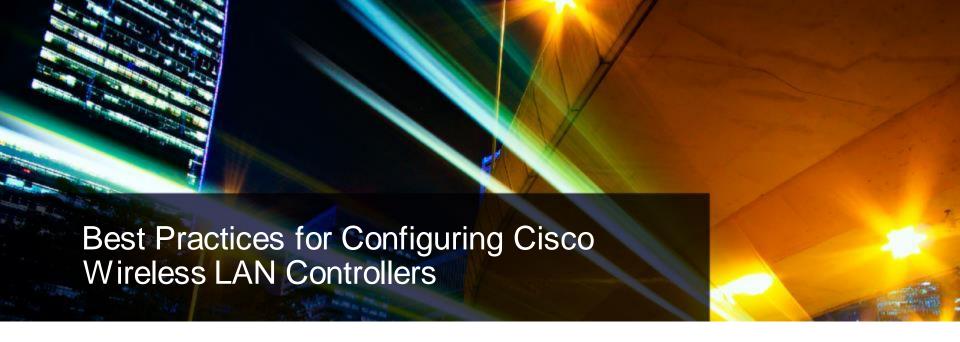

BRKEWN-2670

Aparajita Sood

Technical Marketing Engineer, Enterprise Networking

Cisco (iVe,

# Agenda

- What is Best Practices?
- **Best Practice Check Points**
- WLAN Express Setup
- **User-First Dashboard View**
- Upgrade Audit Workflow Compliance
- WLC Config Analyser
- Cisco Active Advisor
- Best Practice Recommendations
  - Infrastructure, RRM & RF, Security & BYOD, FlexConnect, Mesh

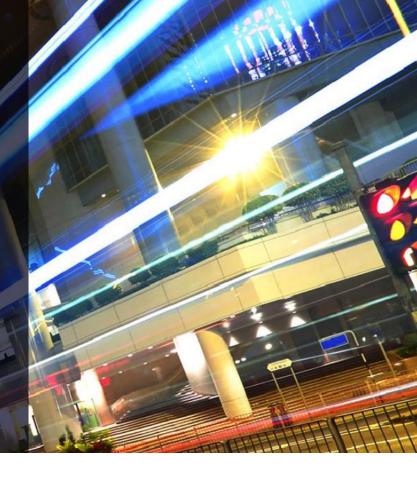

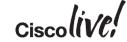

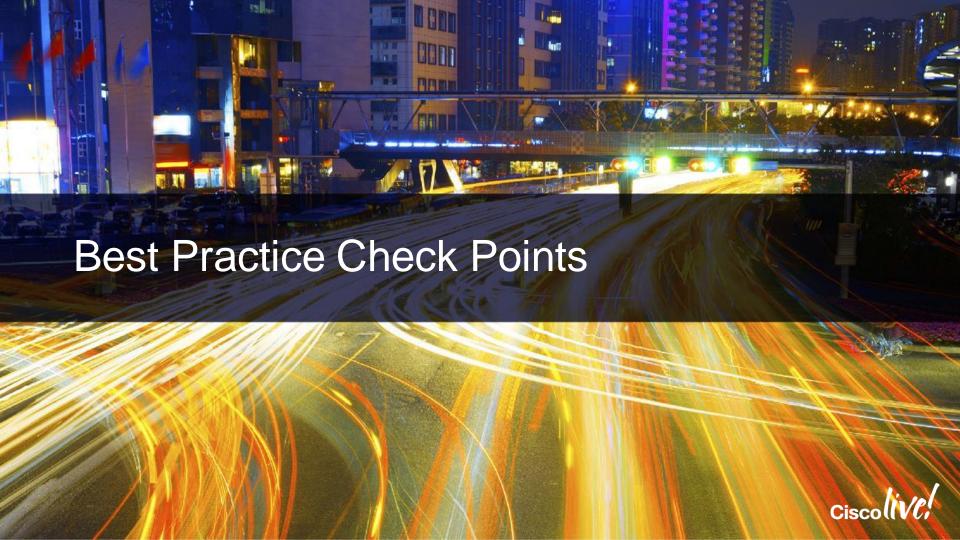

#### **Best Practice Check Points**

#### **Measuring Compliance**

#### WLC

WLAN Express Setup 7.6 MR2, 8.0, 8.1

Best Practices defaults. RF Parameter Optimisation, **Network Profiles** 

- Optimum starting point at Day 0/1 network setup
- RF parameter setting Ease of use
- Enhanced performance. security, resiliency with best practice recommendations turned on boot up time

#### WLC

**Upgrade Audit** Workflow 8.1

Audit Page on Upgrade. One-click Fix It. **Manual Config Option** 

- Compliance metric and reporting natively on WLC
- configuration on upgrade
- Easy one-click fix It option to turn on Best Practice Knobs
- Restore Defaults to revert configuration to default

#### WLCCA

Config Analyser

Windows Executable "show run-config" Based **Analyser Tool** 

- Identify missing best practice

#### CAA

Cisco **Active Advisor** 

Free, cloud based Agentless - nothing to download

- Cisco Personalised device health score
- Compare your wireless network configuration to Cisco's recommended best practices
- **Automated Inventory** Management and Network Scanning

- Downloadable client
- Configuration stays local
- Simplified operational use to quickly identify and and fix problem areas
- RF Health metrics. IOS Support, Mobility Group support

#### Cisco Wireless LAN Controller Configuration Best Practices

http://www.cisco.com/c/en/us/td/docs/wireless/technology/wlc/82463-wlc-config-best-practice.html

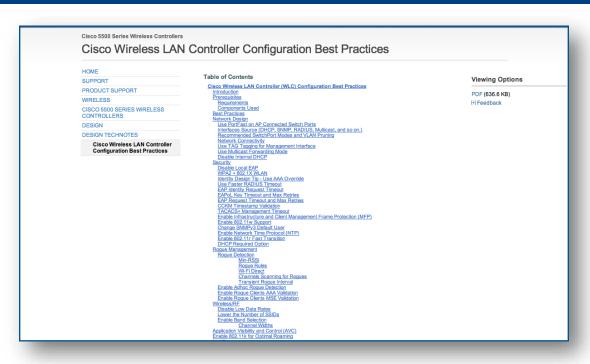

#### **Document View Count**

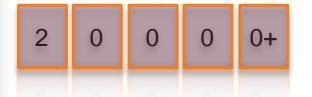

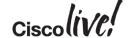

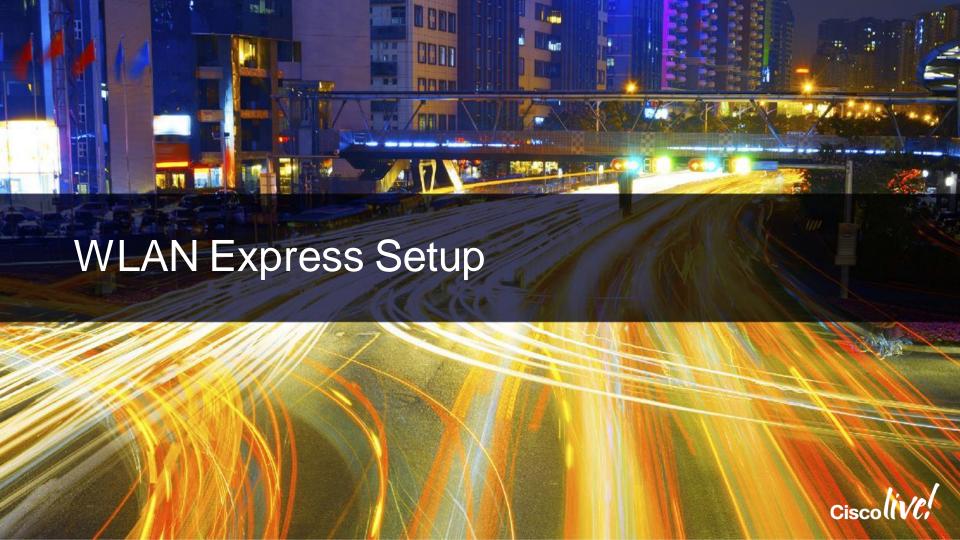

# WLAN Express Setup

#### Express Setup Phase 1.0

- Release 7.6MR2 and 8.0
- WLAN express setup on 2504 only
- Some best practice features enabled as part of WLAN express setup
- Monitoring Dashboard Top Access Points, Top Application, Top Client Devices etc.

#### Express Setup Phase 2.0

New in 8.1

- Release 8.1
- Extended to 5508, 7510, 8510, vWLC, WiSM2\*
- New Best Practice defaults introduced
- Pre-built Network and RF Profiles
- RF Dashboard Access Point Performance, Client Performance charts

\*WiSM2 does not support WLAN express setup and best practice defaults

#### Day0/Day1 Setup Best Practices

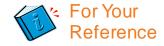

#### 2504 WLC Best Practice defaults Extended to all WLCs

| Feature                            | 7.6 MR2, 8.0<br>(2504) | 8.1 in 8           |  |  |  |
|------------------------------------|------------------------|--------------------|--|--|--|
| AVC Visibility                     | Yes                    | Yes( 2504 only)    |  |  |  |
| mDNS Snooping                      | Yes                    | Yes                |  |  |  |
| New MDNS Profile for printer, http | Yes                    | Yes                |  |  |  |
| Local Profiling                    | Yes                    | Yes                |  |  |  |
| Band Select                        | Yes                    | Yes                |  |  |  |
| DHCP Proxy                         | Yes                    | Yes                |  |  |  |
| Secure Web access                  | Yes                    | Yes                |  |  |  |
| Virtual IP 192.0.2.1               | Yes                    | Yes (configurable) |  |  |  |
| RRM-DCA Auto                       | Yes                    | Yes                |  |  |  |
| RRM-TPC Auto                       | Yes                    | Yes                |  |  |  |
| CleanAir Enabled                   | Yes                    | Yes                |  |  |  |
| EDRRM Enabled                      | Yes                    | Yes                |  |  |  |
| Channel Width 40 MHz               | Yes                    | Yes                |  |  |  |
| Aironet IE Disabled                | Yes                    | Yes                |  |  |  |
| Management over Wireless           | Yes                    | No                 |  |  |  |

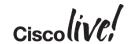

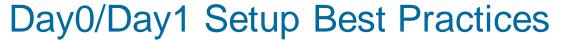

# For Your Reference

#### New Default Best Practices

|                                |                        | in 8.1                      |
|--------------------------------|------------------------|-----------------------------|
| Feature                        | 7.6 MR2, 8.0<br>(2504) | 8.1                         |
| 2.4 Low Data Rates Disabled    | No                     | Yes (High, typical Density) |
| Load Balancing                 | No                     | Yes (High Density)          |
| Rogue Threshold Enabled        | No                     | Yes                         |
| Client Exclusion Enabled       | No                     | Yes                         |
| FastSSID Enabled               | No                     | Yes                         |
| Infra MFP                      | No                     | Yes                         |
| Multicast Forwarding Mode      | No                     | Yes                         |
| SNMPv3 (delete default)        | No                     | Yes                         |
| Mobility Name                  | No                     | Yes ( configurable )        |
| RF Group same as Mobility Name | No                     | Yes                         |
| DHCP Required on GuestWLAN     | No                     | Yes                         |
| 5 GHz Channel Bonding          | No                     | Yes                         |

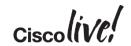

# WLAN Express Setup

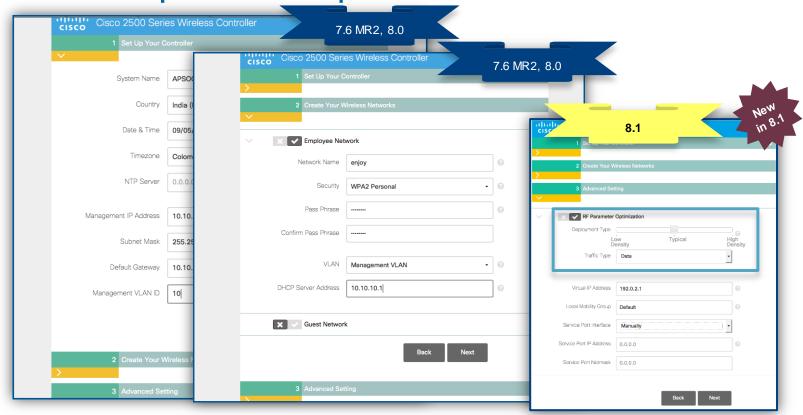

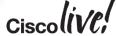

BRKEWN-2670

#### **Network Profiles GUI**

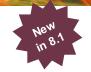

Sets pre-defined RF parameters depending on "Client" Density and Traffic Type

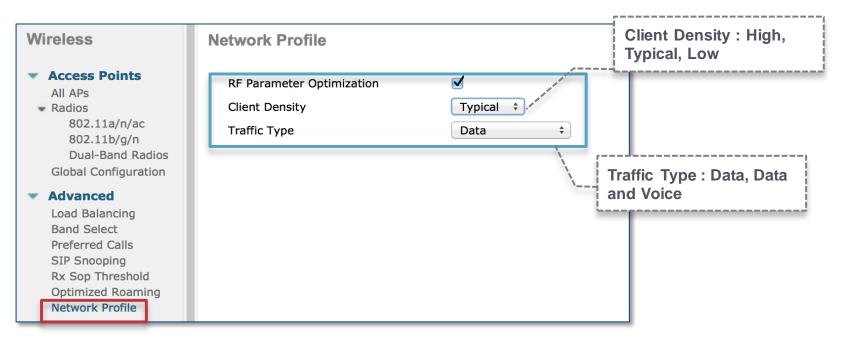

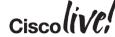

#### Pre-built RF Profiles

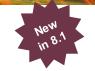

Client Density specific pre-built RF profiles for 2.4 GHz and 5GHz Bands – to be used with AP Groups

#### **Wireless RF Profile** Access Points Enable Out Of Box All APs Radios **Enable Persistence** 802.11a/n/ac 802.11b/q/n Radio **Dual-Band Radios Profile Name Policy Applied** Global Configuration 802.11a No High-Client-Density-(802.11a) Advanced 802.11b/q High-Client-Density-(802.11bg) No Load Balancing 802.11a Low-Client-Density-(802.11a) No Band Select Preferred Calls Low-Client-Density-(802.11bg) 802.11b/a No SIP Snooping Typical-Client-Density(802.11bg) 802.11b/g No Rx Sop Threshold Typical-Client-Density-(802.11a) 802.11a No Optimized Roaming Network Profile Mesh **RF Profiles**

Pre-built RF profiles for use with AP Groups

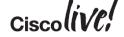

# WLAN Express Setup Best Practices

| Best Practice Knobs                               | Best Practice Knobs            |
|---------------------------------------------------|--------------------------------|
| AVC Visibility                                    | 2.4 Low Data Rates Disabled    |
| mDNS Snooping  New MDNS Profile for printer, http | Load Balancing                 |
| Local Profiling                                   | Rogue Threshold Enabled        |
| Band Select                                       | Client Exclusion Enabled       |
| DHCP Proxy                                        | FastSSID Enabled               |
| Secure Web access                                 | Infra MFP                      |
| Virtual IP 192.0.2.1                              | Multicast Forwarding Mode      |
| RRM-DCA Auto RRM-TPC Auto                         | SNMPv3 (delete default)        |
| CleanAir Enabled                                  | Mobility Name                  |
| EDRRM Enabled                                     | RF Group same as Mobility Name |
| Channel Width 40 MHz                              | N Group same as mobility Name  |
| Aironet IE Disabled                               | DHCP Required on Guest WLAN    |
| Management over Wireless                          | 5 GHz Channel Bonding          |

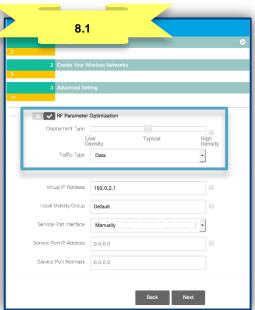

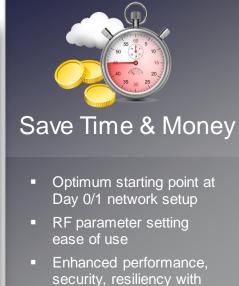

best practice

recommendations turned

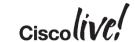

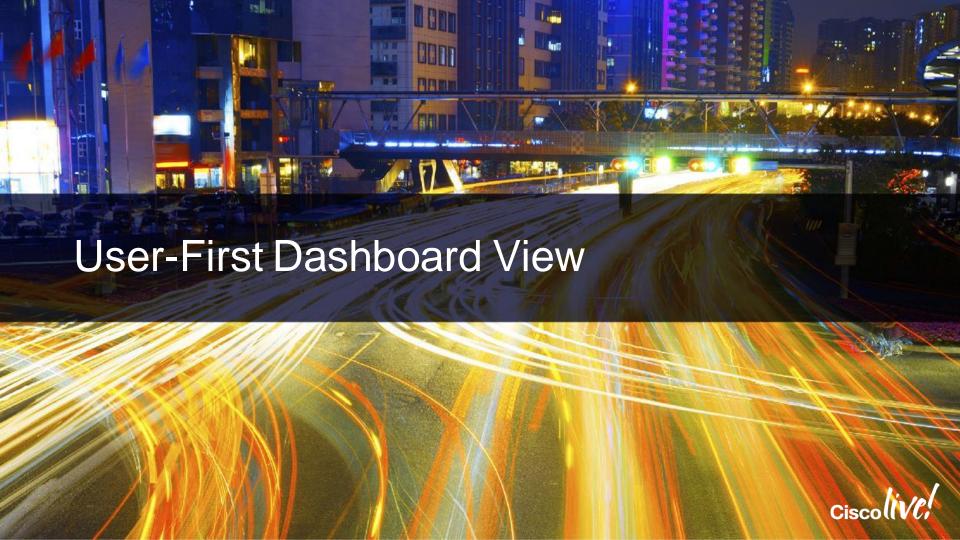

# Monitoring Dashboard

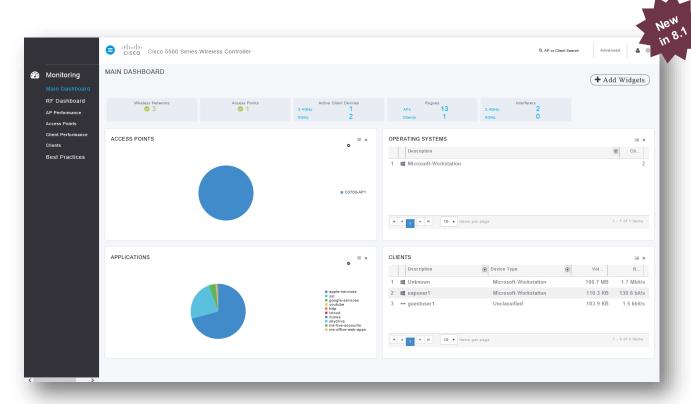

- Wireless Networks
- Access Points
- Active Clients
- Rogues
- Interferers
- Top Access Points
- Top Applications
- Top Operating Systems
- Top Client Devices

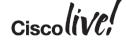

#### RF Dashboard

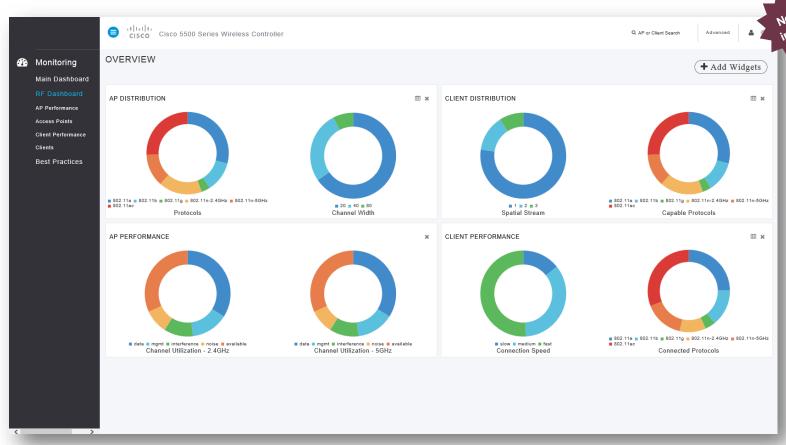

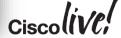

# Monitoring Dashboard App

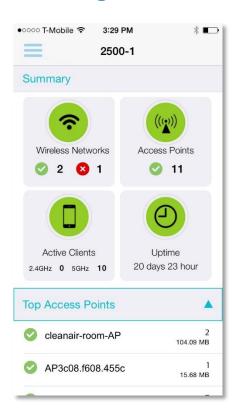

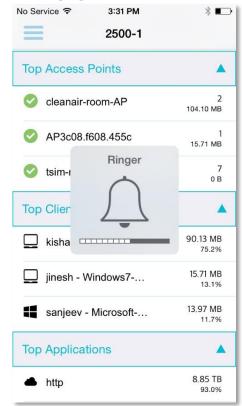

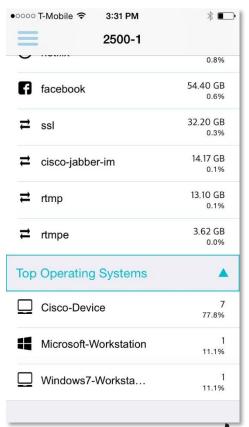

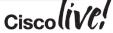

BRKEWN-2670

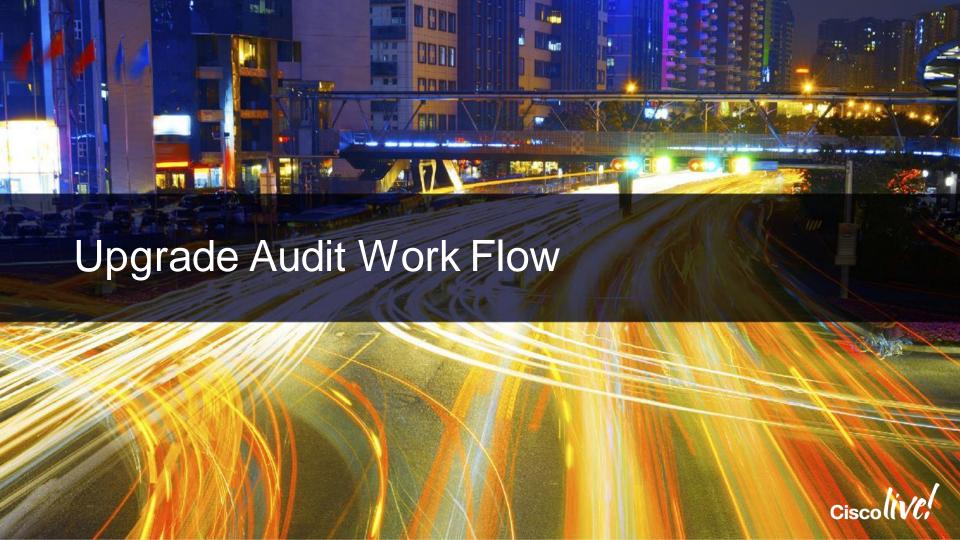

#### WLC Upgrade Audit Workflow

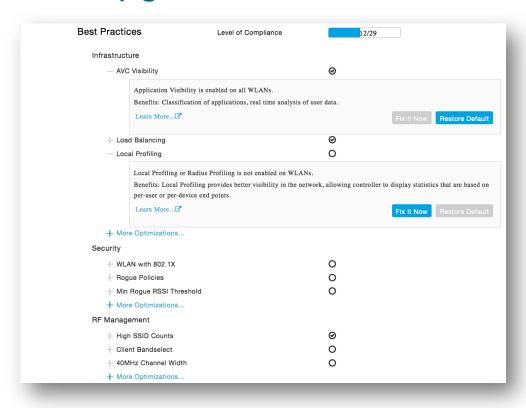

Cisco Public

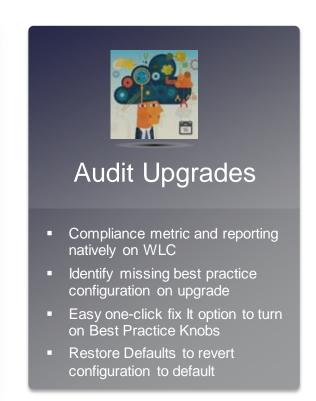

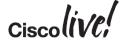

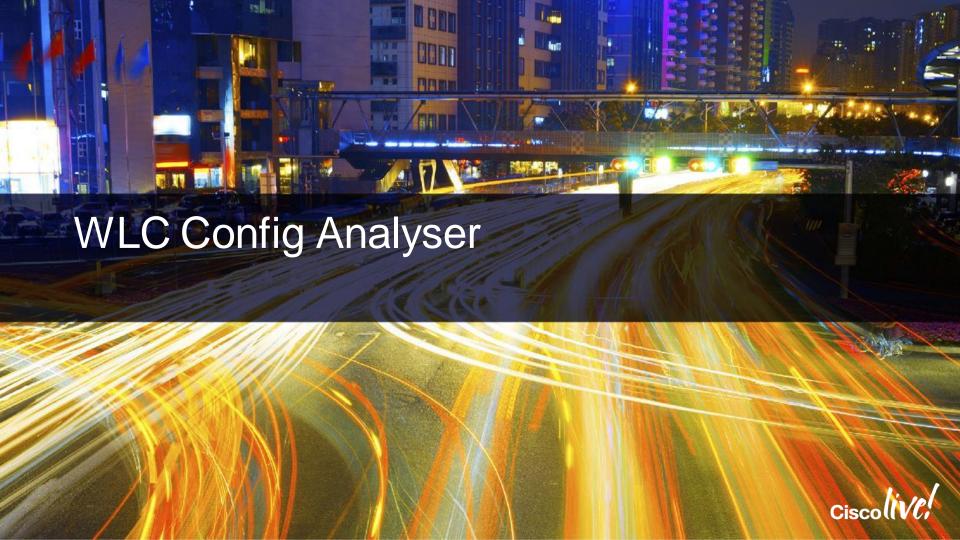

# WLC Config Analyser – Incorporating Best Practices

- Simplify operational use to quickly target and mitigate problem areas.
- Drive adoption of best practices and feature implementation.
- Strengthen customers security, network health and configuration robustness.
- Effectively, show customer trend, with measurable improvement of metrics over time.

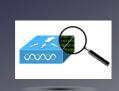

- Downloadable client
- Configuration stays local
- Simplified operational use to quickly identify and and fix problem areas
- RF Health metrics, IOS Support, Mobility Group support

https://supportforums.cisco.com/document/7711/wlc-config-analyzer

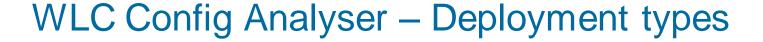

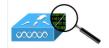

#### Addressing BP and features based on deployment

- Voice
- Security
- Flex
- Mesh
- Enterprise\*
- BYOD\*

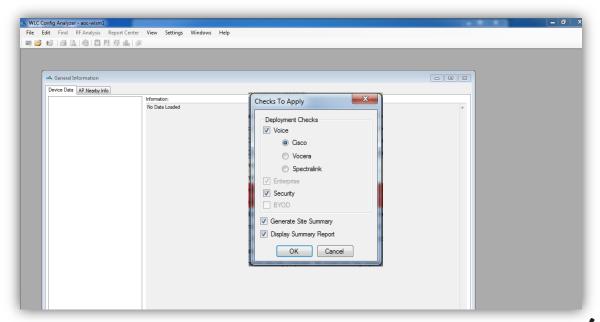

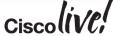

<sup>\*</sup>Coming Soon!

# WLC Config Analyser – Per Controller Compliance

- Best Practices categorised into
  - General
  - AP
  - Mobility
  - RF
  - Security
  - Voice
  - Mesh
  - Flex
- Per-Controller Compliance Level for Each category
- Total/Passed/Failed checks

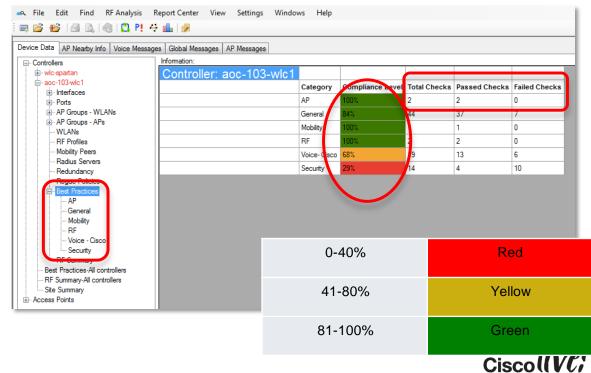

## WLC Config Analyser – Best Practices Detail

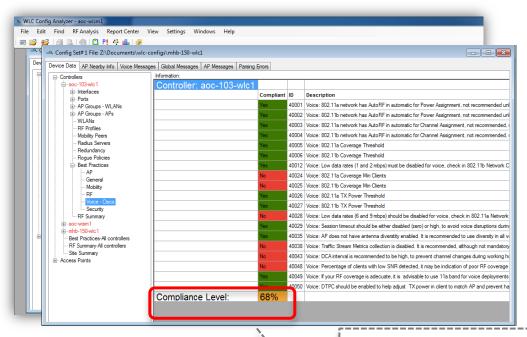

 Individual Best Practice knob compliance (Yes/ No)

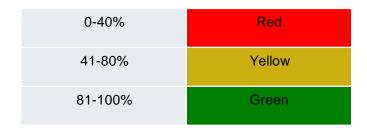

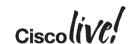

Overall Compliance per category

# WLC Config Analyser – All Controllers

- Best Practices Compliance across controllers in the same Config Set #
- Average across controllers for each category

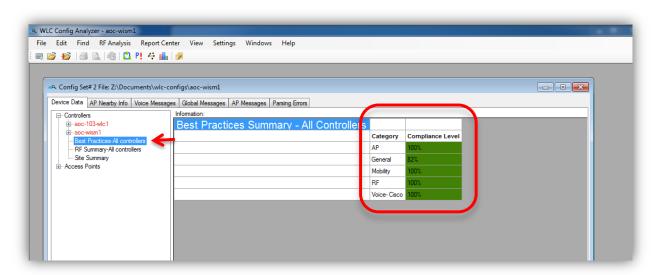

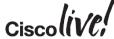

# WLC Config Analyser – Site Summary Messages

- Best Practices is NOT Config Errors or Design decisions
- It is "Works without but works much better with"
- Verbose BP messages under Global Messages and AP Messages

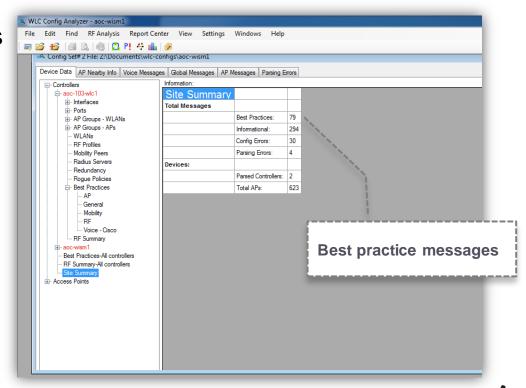

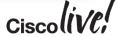

#### WLC Config Analyser – Global Messages & AP Messages

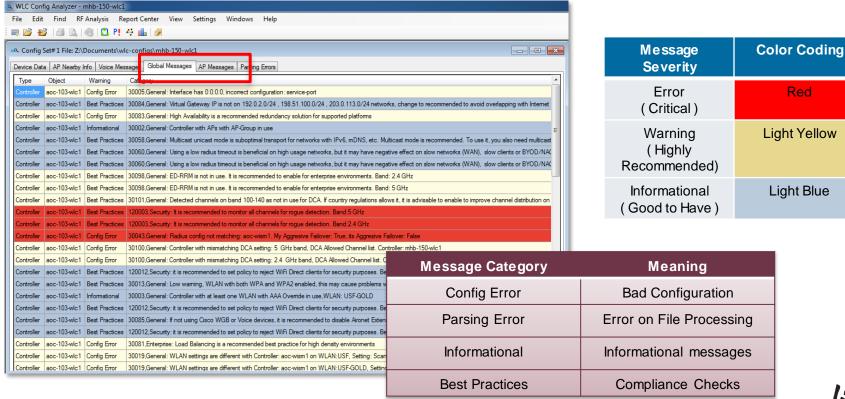

Red

#### Config Analyser Best Practice Compliance with Express WLAN Setup

| Information:    |             |                  |              |               |               |
|-----------------|-------------|------------------|--------------|---------------|---------------|
| Controller: wlc |             |                  |              |               |               |
|                 | Category    | Compliance Level | Total Checks | Passed Checks | Failed Checks |
|                 | AP          | 50%              | 2            | 1             | 1             |
|                 | General     | 73%              | 44           | 32            | 12            |
|                 | Mobility    | 100%             | 1            | 1             | 0             |
|                 | RF          | 100%             | 2            | 2             | 0             |
|                 | Voice-Cisco | 68%              | 19           | 13            | 6             |
|                 | Security    | 36%              | 14           | 2             | 12            |

7.6 MR2 without Express WLAN Setup

| Information:            | '           |                  |              |               |               |
|-------------------------|-------------|------------------|--------------|---------------|---------------|
| Controller: wlc-spartan |             |                  |              |               |               |
|                         | Category    | Compliance Level | Total Checks | Passed Checks | Failed Checks |
|                         | AP          | 100%             | 2            | 2             | 0             |
|                         | General     | 82%              | 44           | 36            | 8             |
|                         | Mobility    | 100%             | 1            | 1             | 0             |
|                         | RF          | 100%             | 2            | 2             | 0             |
|                         | Voice-Cisco | 79%              | 19           | 15            | 4             |
|                         | Security    | 100%             | 14           | 14            | 0             |

8.1 with Express WLAN Setup

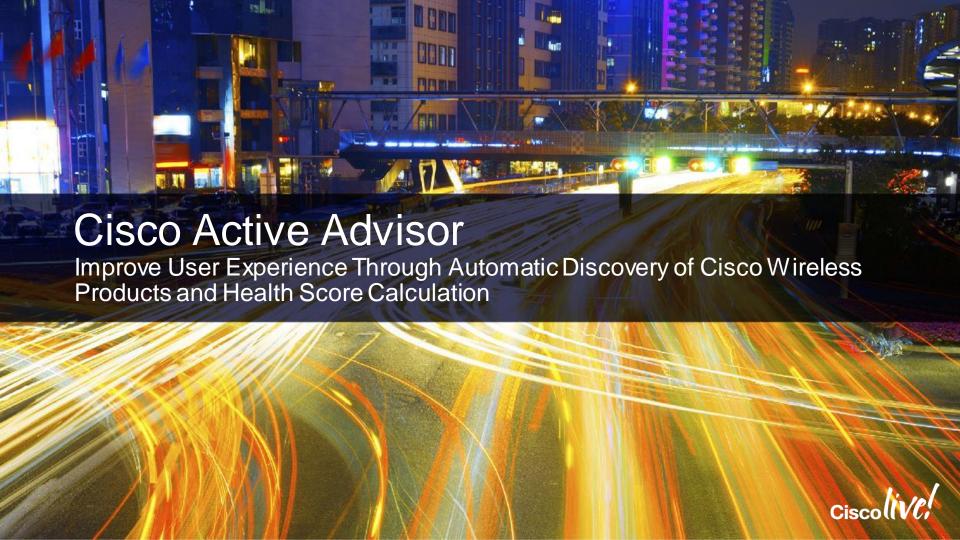

# Why use Cisco Active Advisor?

Dimension Data Network Barometer Report, June 2014\*

Of All Network Devices
Now Aging or Obsolete Of All Network Devices are

Most Networks are **NOT** Ready for **Enterprise Mobility Trends** 

#1 Recommendation from the report: Have an accurate inventory of your network Plan the steps from your 'as-is' state to your 'to-be' state

<sup>\*</sup>http://www.dimensiondata.com/Global/Global-Microsites/NetworkBarometer/Pages/Home.aspx (Requires Registration)

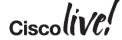

## Introducing Cisco Active Advisor

- Free, cloud based service
- Agentless nothing to download
- It provides customers:
  - Security Advisories (PSIRTs)
  - End-of-life & End-of-support dates
  - Warranty & service contract status
  - Personalised device health score
- Accessible at: www.CiscoActiveAdvisor.com

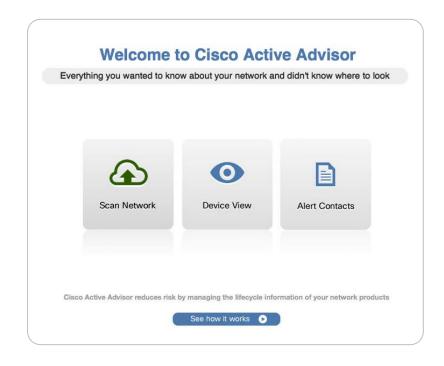

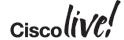

#### **CAA Device Scanner**

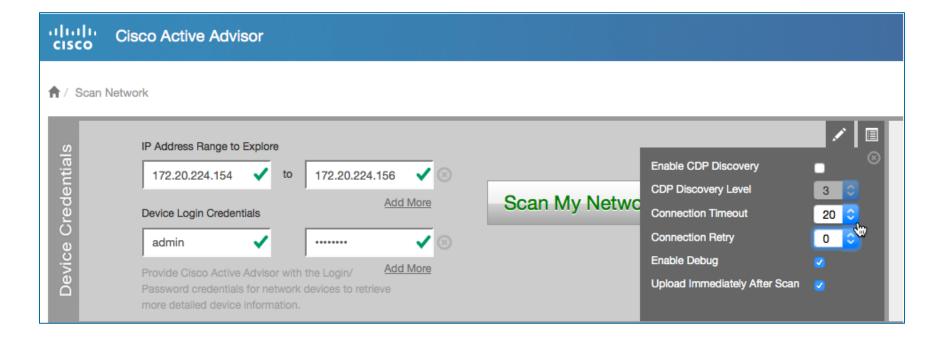

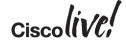

#### **CAA Device Health Score**

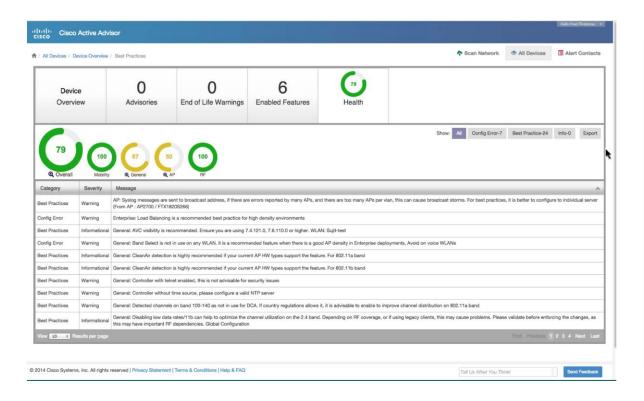

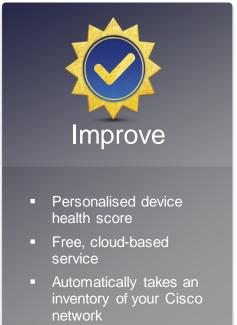

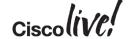

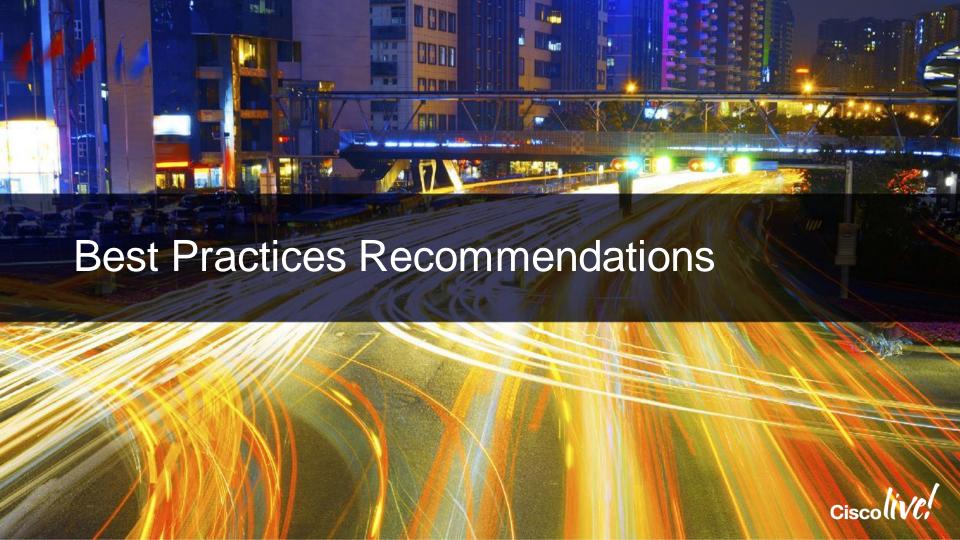

# T PRACTICES (AirOS)

#### **Best Practices Recommendations**

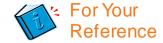

# INFRASTRUCTURE

MESH

Enable High Availability (AP and Client SSO)

Enable AP Failover Priority

Enable AP Multicast Mode

Enable Multicast VLAN

Enable Pre-image download

Enable AVC

Enable NetFlow

Enable Local Profiling (DHCP and HTTP)

Enable NTP

Modify the AP Re-transmit Parameters

Enable FastSSID change

Enable Per-user BW contracts

**Enable Multicast Mobility** 

Enable Client Load balancing

Disable Aironet IE

FlexConnect Groups and Smart AP Upgrade

Set Bridge Group Name Set Preferred Parent

Multiple Root APs in each BGN

Set Backhaul rate to "Auto"

Set Backhaul Channel Width to 40/80 MHz

Backhaul Link SNR > 25 dBm

Avoid DFS channels for Backhaul

External RADIUS server for Mesh MAC Authentication

Enable IDS

Enable EAP Mesh Security Mode

Enable 802.1x and WPA/WPA2 on WLAN

Enable 802.1x authentication for AP

Change advance EAP timers

Enable SSH and disable telnet

Disable Management Over Wireless

Disable WiFi Direct

Peer-to-peer blocking

Secure Web Access (HTTPS)

**Enable User Policies** 

Enable Client exclusion policies

Enable rogue policies and Rogue Detection RSSI

Strong password Policies

Enable IDS

**BYOD Timers** 

Disable 802.11b data rates

Restrict number of WLAN below 4

Enable channel bonding – 40 or 80 MHz

Enable BandSelect

Use RF Profiles and AP Groups

Enable RRM (DCA & TPC) to be auto

Enable Auto-RF group leader selection

Enable Cisco CleanAir and EDRRM

Enable Noise & Rogue Monitoring on all channels

Enable DFS channels

Avoid Cisco AP Load

WIRELESS / RI

SECURITY

http://www.cisco.com/c/en/us/td/docs/wireless/technology/wlc/82463-wlc-config-best-practice.html

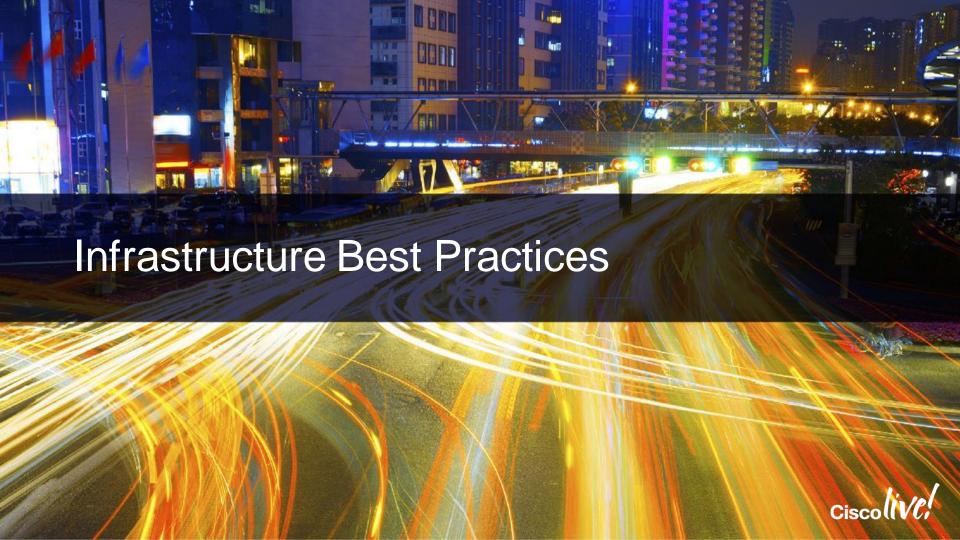

### Infrastructure Best Practices

# INFRASTRUCTURE

- Enable High Availability (AP and Client SSO)
- Enable AP Failover Priority
- Enable AP Multicast Mode
- Enable Multicast VLAN
  - Enable Pre-image download
  - Enable AVC
  - Enable NetFlow
  - Enable Local Profiling (DHCP and HTTP)
  - Enable NTP
  - Modify the AP Re-transmit Parameters
    - Enable FastSSID change
  - Enable Per-user BW contracts
  - Enable Multicast Mobility
  - Enable Client Load balancing
  - Disable Aironet IE

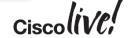

# Infrastructure: Enable High Availability (AP & Client SSO)

A direct physical connection between Active and Standby Redundant Ports or Layer 2 connectivity is required to provide stateful redundancy within or across data centres

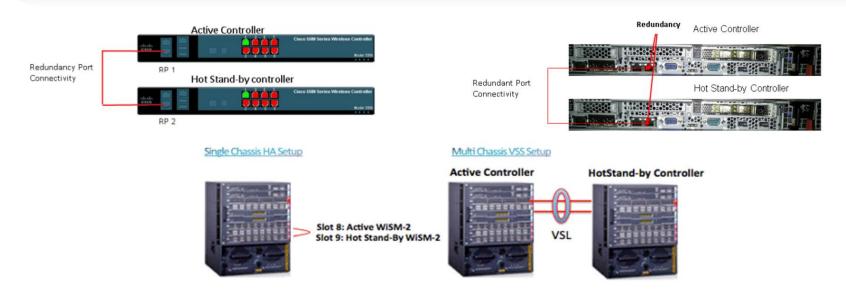

### Sub-second failover and zero SSID outage

# Infrastructure: Enable AP Failover Priority

- Wireless → Access Points → Global Configurations
- Wireless → Access Points → All APs->AP\_NAME → High Availability

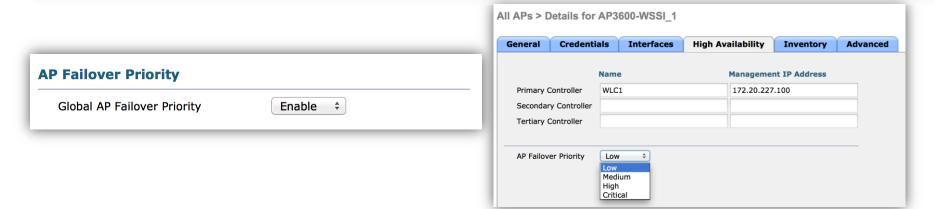

Allows certain APs to be assigned higher WLC join priorities, so they are given preference while joining a WLC

### Infrastructure: Enable AP Multicast Mode

### Controller → General → AP Multicast Mode

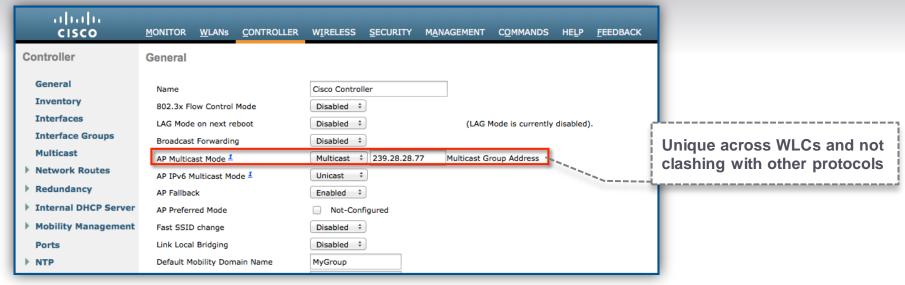

Network infrastructure must provide multicast routing between the management interface subnet and the AP sub-network.

Forward multicast traffic to Access Points instead of sending unicast messages to each individual AP

# Infrastructure: Multicast VLAN for Interface Groups

WLANs → WLAN Name → General

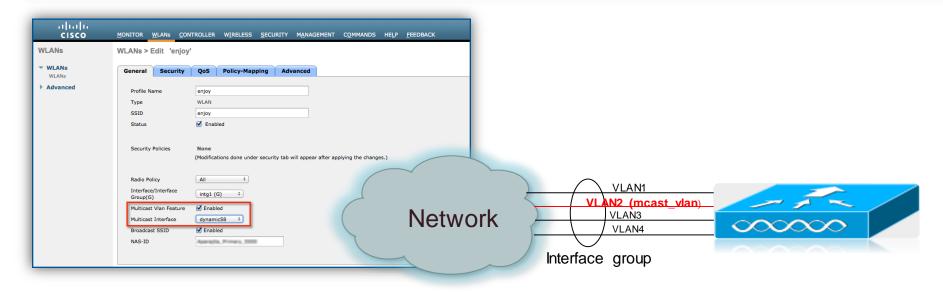

To limit the multicast on the air to a single copy on a predefined multicast VLAN

# Infrastructure: Enable Pre-image Download

Wireless → Global Configurations → AP Image Pre-download

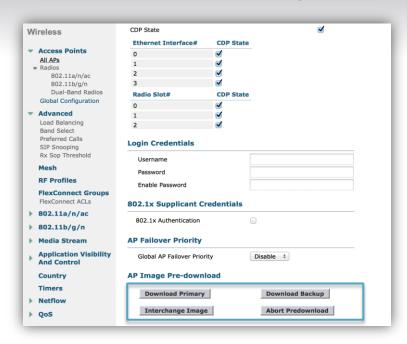

Allows for less network downtime during software updates

### Infrastructure: Enable AVC

Wireless → Application Visibility and Control → AVC Profiles

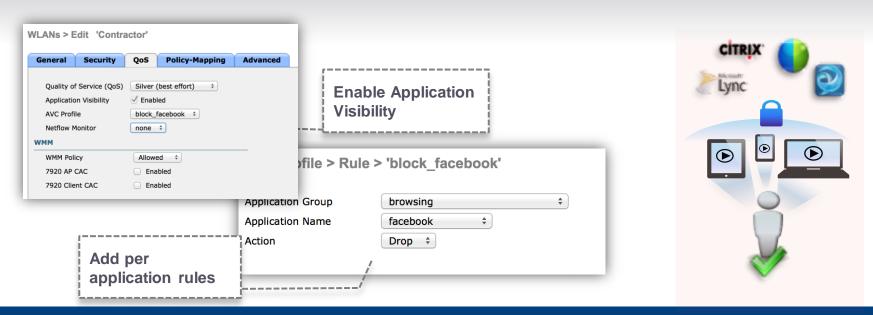

Classifies applications, provides real-time analysis, and allows users to drop or mark data. Per-user, per-device granularity for control

# Infrastructure: Enable NetFlow in your WLC

Wireless → Netflow → Exporter → Create 'New'

| Exporter Create | )                     |  |  |
|-----------------|-----------------------|--|--|
| Exporter Name   | Cisco_Prime_Assurance |  |  |
| Exporter Ip     | 172.20.227.106        |  |  |
| Port Number     | 1                     |  |  |
|                 |                       |  |  |

Wireless → Netflow → Monitor → New

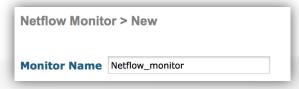

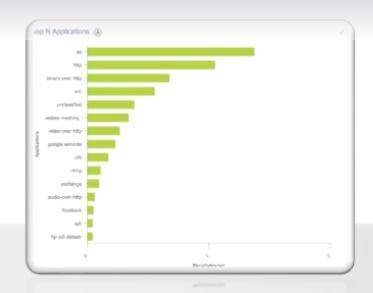

Netflow export to Cisco Prime or third party network management tool

# Infrastructure: Enable Local Profiling

WLANs → Edit → WLAN\_NAME → Advanced This image cannot currently be displayed. This image cannot currently be displayed.

Client devices can be profiled based on their manufacturer and operating system

### Infrastructure: Enable NTP

Controller → NTP → Keys

Controller → NTP → Server

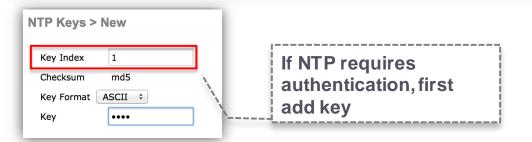

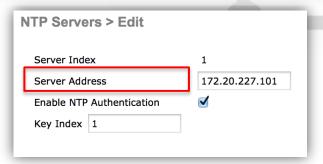

Synchronises the time among all devices on the network including Access Point and Controller as we have X.509 certificates installed in AP and WLC, Context-aware and location services, MFP, Debugging

# Infrastructure: Modify the AP Re-transmit Parameters

Wireless → Access Points → Global Configuration

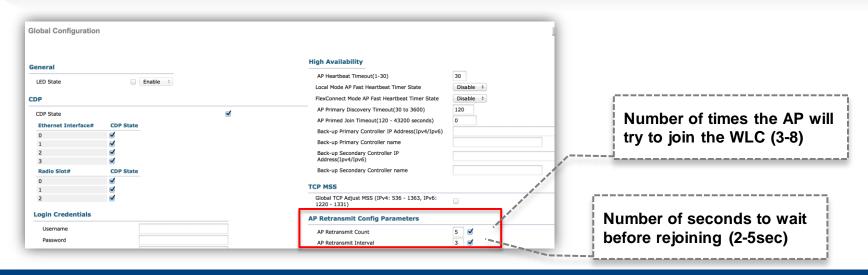

Allows user to customise the way APs attempt to join a WLC. Increase count and interval for larger latency links like FlexConnect and satellite links

# Infrastructure: Enable Fast SSID Change

### Controller → General

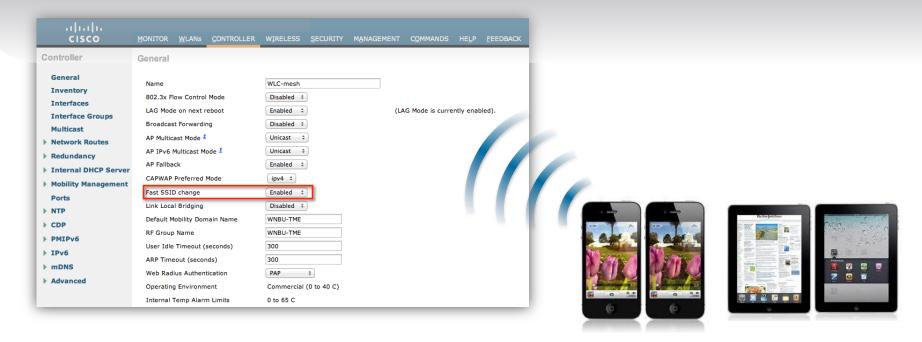

Allows clients to move faster between SSIDs, by not clearing the client entry

# Infrastructure: Enable per-user Bandwidth Contract

WLANs → Edit 'WLAN\_NAME' → QoS

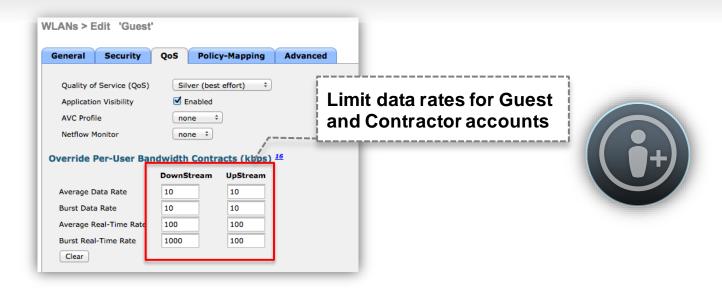

Enforces limits on non-mission critical clients

# Infrastructure: Enable Multicast Mobility for Mobility Domains

Controller → General

Controller → Multicast

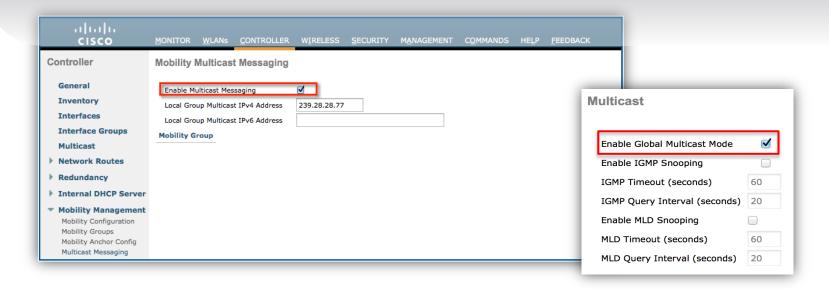

Allows clients to announce messages to all mobility peers, instead of individual WLCs, benefiting time, CPU usage, and network utilisation. Multicast routing between controllers

# Infrastructure: Enable Client Load Balancing

WLANs → Edit "WLAN-NAME" → Advanced

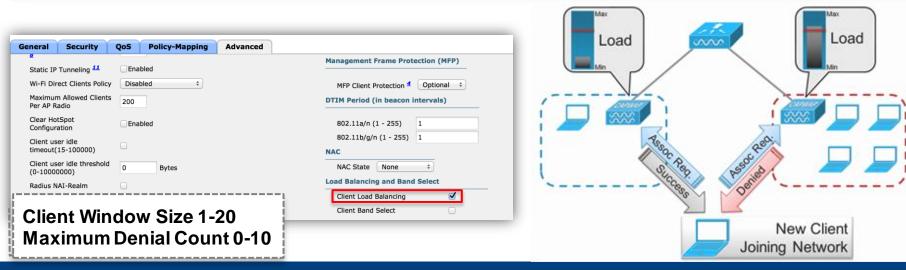

Balances the number of clients connect to a WLAN between multiple APs Not suitable for Voice, Low Density and single AP deployments like hotspots

### Infrastructure: Disable Aironet IE

### WLANs → Edit "WLAN-NAME" → Advanced

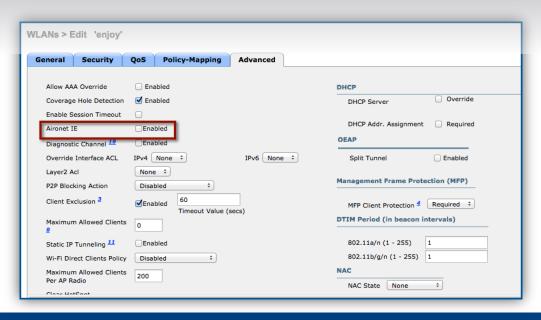

- Aironet IE 0x85 in beacons and probe responses
  - AP name, load, client count etc.
- Controller sends Aironet IEs 0x85 and 0x95 in the reassociation response if it receives Aironet IE 0x85 in the reassociation request
  - Management IP address of WLC
  - IP address of AP

Can cause compatibility issues with some types of wireless clients Enable for WGB and Cisco voice. Optional for CCX based clients

# Infrastructure: Same Virtual IP if Same Mobility Name

### Controller → Interfaces → virtual

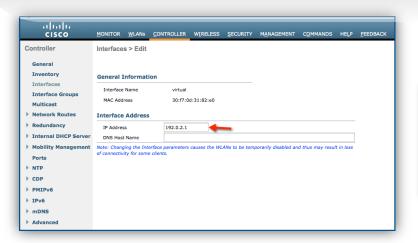

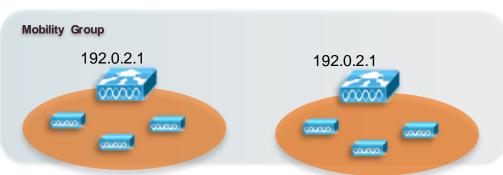

Inter-controller roaming can appear to work, but the hand-off does not complete and the client loses connectivity when DHCP renew is performed if DHCP proxy enabled

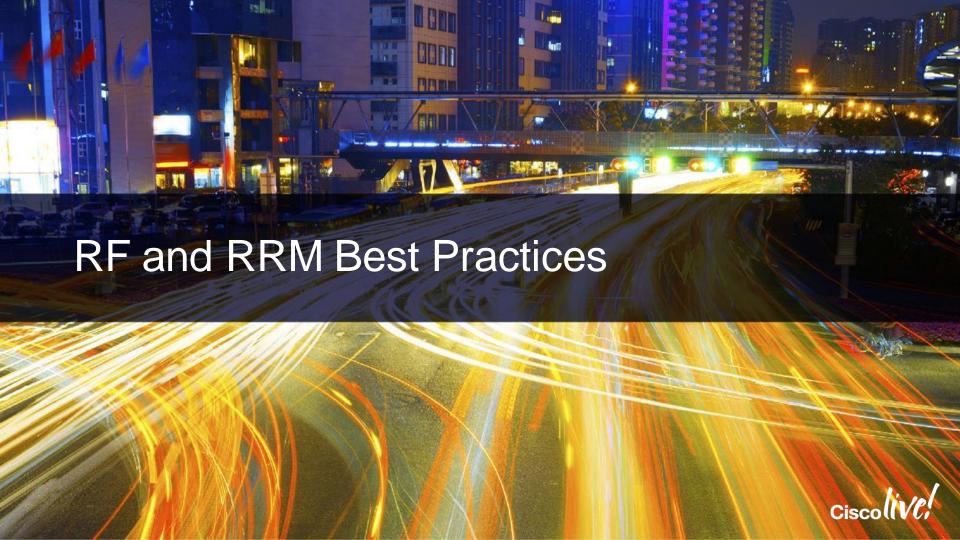

### RF and RRM Best Practices

Enable High Availability (AP and Client SSO) Enable 802.1x and WPA/WPA2 on WLAN Enable AP Failover Priority Enable 802.1x authentication for AP Enable AP Multicast Mode Change advance EAP timers Enable Multicast VLAN Enable SSH and disable telnet NFRASTRUCTURE Disable Management Over Wireless Enable Pre-image download PRACTICES (AirOS) SECURITY Disable WiFi Direct Enable AVC Peer-to-peer blocking Enable NetFlow Secure Web Access (HTTPS) Enable Local Profiling (DHCP and HTTP) Enable User Policies Enable NTP Enable Client exclusion policies Modify the AP Re-transmit Parameters Enable rogue policies and Rogue Detection RSSI Enable FastSSID change Strong password Policies Enable Per-user BW contracts Enable IDS **Enable Multicast Mobility BYOD Timers** Enable Client Load balancing Disable Aironet IE Disable 802 11b data rates FlexConnect Groups and Smart AP Upgrade Restrict number of WLAN below 3 Enable channel bonding – 40 or 80 MHz Set Bridge Group Name **Enable BandSelect** Set Preferred Parent BEST Use RF Profiles and AP Groups Multiple Root APs in each BGN MESH Enable RRM (DCA & TPC) to be auto Set Backhaul rate to "Auto" Set Backhaul Channel Width to 40/80 MHz Enable Auto-RF group leader selection Backhaul Link SNR > 25 dBm Enable Cisco CleanAir and EDRRM Avoid DFS channels for Backhaul Enable Noise & Rogue Monitoring on all channels External RADIUS server for Mesh MAC Authentication Enable DFS channels Enable IDS Avoid Cisco AP Load Enable EAP Mesh Security Mode

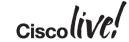

# RF and RRM: Disabling .11b Data Rates

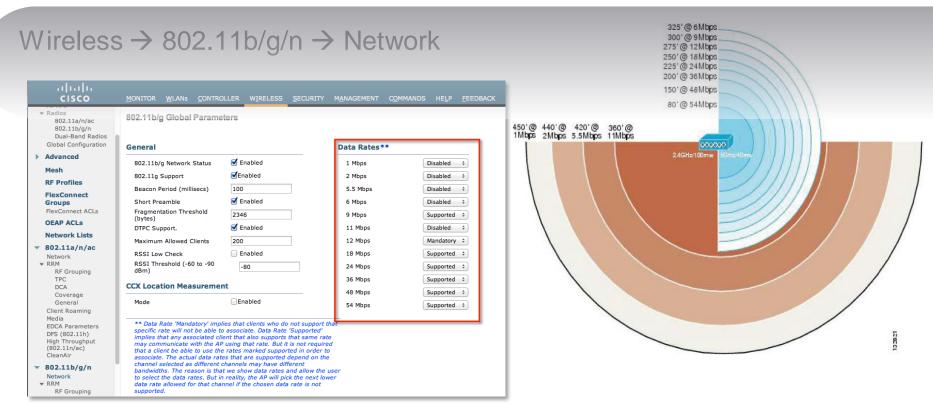

### Management frames sent at lowest mandatory rate - slows down the entire cell

# RF and RRM: Disabling .11b Data Rates

Demonstrating the impact of 802.11b data rates on Channel Utilisation

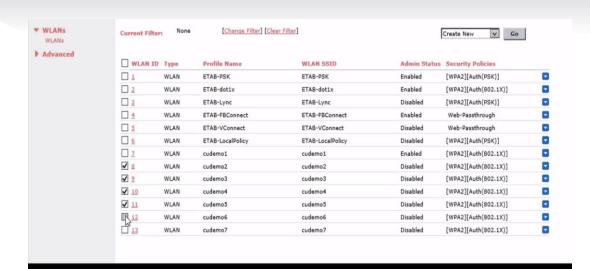

1 Mbps Mandatory: Channel Utilisation 67%

6 Mbps Mandatory: Channel Utilisation 23%

https://cisco.app.box.com/s/rzn20idvtg2zedxigcei

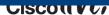

### RF and RRM: Restrict Number of WLANs Below 4

### WLANs → WLANs

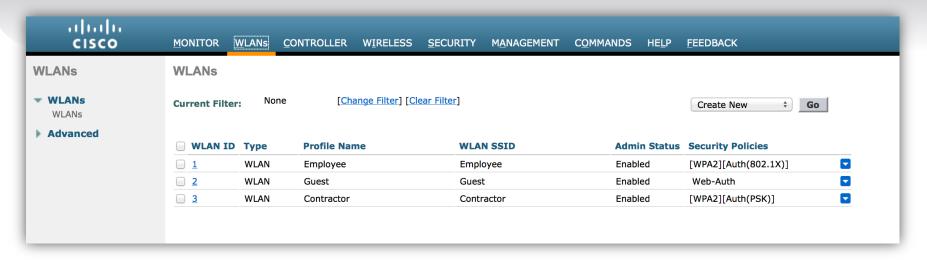

Each SSID needs a separate probe response and beaconing, the more SSIDs the less RF space available for real data traffic

# RF and RRM: Enable Channel Bonding - 40 or 80 MHz

Wireless  $\rightarrow$  802.11a/n/ac  $\rightarrow$  RRM  $\rightarrow$  DCA

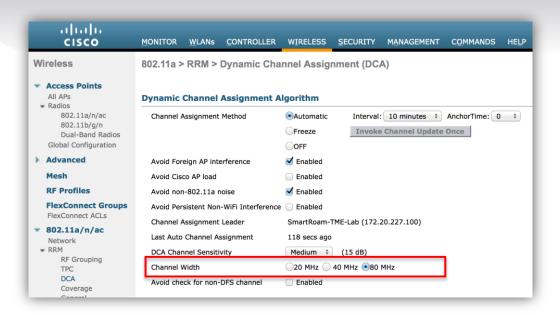

40/80MHz wide channels in the 5GHz space can 2x/4x the amount of user data than can be transmitted. For extreme HD deployments use 20 MHz channels to keep cell size small

### RF and RRM: Enable Client Band Select

### WLANs → Edit "WLAN-NAME" → Advanced

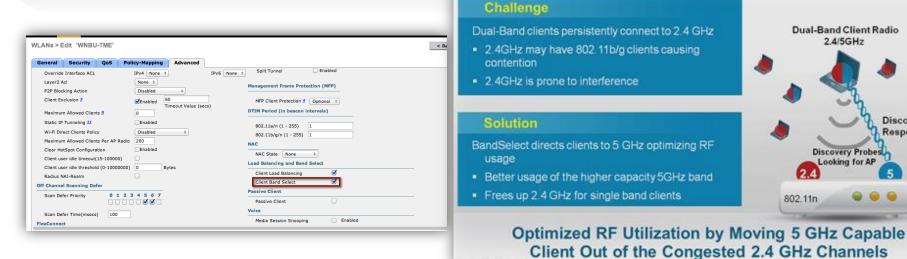

Allows dual-band clients to move to the less congested 5GHz band Not recommended for Voice deployments

Discovery

Response

### RF and RRM: RF Profiles

- RF Profiles work in Conjunction with AP Groups (beginning in release 7.2)
- You can create separate RF profiles for both 2.4 and 5 GHz
- 1 profile for each band (802.11a/802.11b) can be assigned to an AP group

- Today
  - 802.11 data rates
  - TPC Power Threshold and Min max Power settings
  - DCA
  - Coverage hole algorithm settings
  - High Density HDX configurations RX\_SOP, Client Limit, Mcast data rate
  - Client Distribution

### RF Profiles: Granular Control

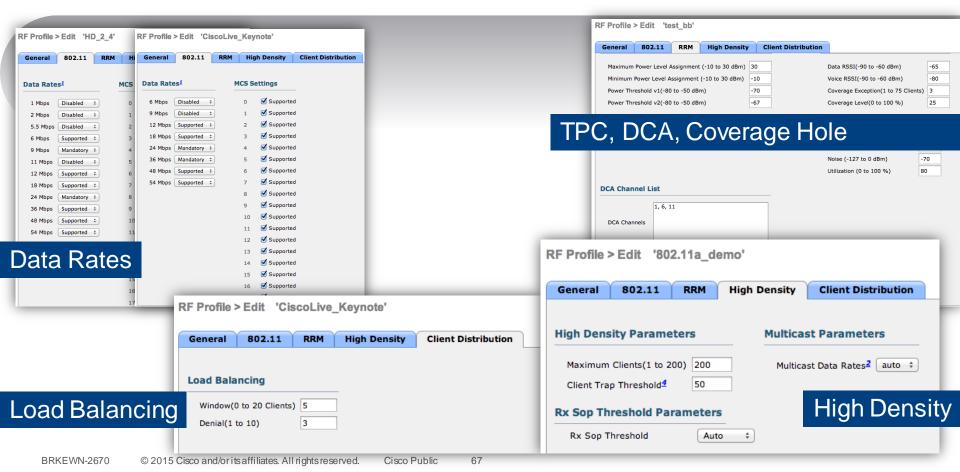

### RF and RRM: Enable Cisco EDRRM

Wireless  $\rightarrow$  802.11a/n/ac or 802.11b/g/n  $\rightarrow$  RRM  $\rightarrow$  DCA

| EDCA Parameters                    | 104                            |                       |  |  |  |
|------------------------------------|--------------------------------|-----------------------|--|--|--|
| DFS (802.11h)                      | 108                            |                       |  |  |  |
| High Throughput (802.11n/ac)       | 112                            |                       |  |  |  |
| CleanAir                           | 116                            |                       |  |  |  |
| ▶ 802.11b/g/n                      | 132                            |                       |  |  |  |
| ▶ Media Stream                     | 126                            |                       |  |  |  |
| Application Visibility And Control | Extended UNII-2 channels       | ed                    |  |  |  |
| Country                            | Event Driven RRM               |                       |  |  |  |
| Timers                             |                                | Sensitivity threshold |  |  |  |
| ▶ Netflow                          | EDRRM S Enabled                | recommended to Medium |  |  |  |
| ▶ QoS                              | Sensitivity Threshold Medium ‡ |                       |  |  |  |

EDRRM triggers RRM to run when an access point detects a certain level of interference

# RF and RRM: RF Group Leader must be an .11ac WLC (Release 7.5+) in RF Groups with mixed versions

Wireless → 802.11a/n/ac → RRM → DCA

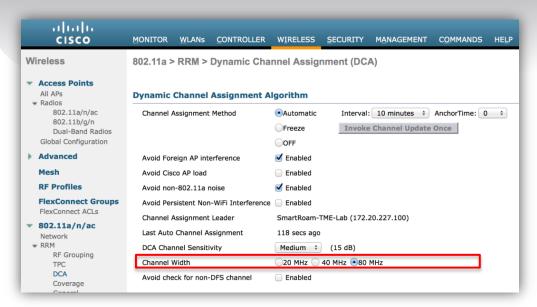

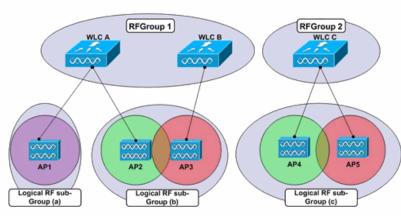

If the RF Group Leader does not support 802.11ac (Release 7.5+), APs in the RF Group cannot select 80MHz channel widths

### RF and RRM: Enable Cisco CleanAir

Wireless  $\rightarrow$  802.11a/n/ac or 802.11b/g/n  $\rightarrow$  CleanAir

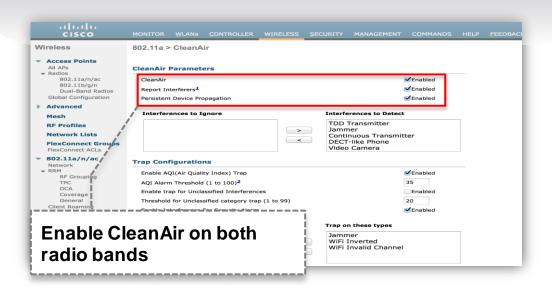

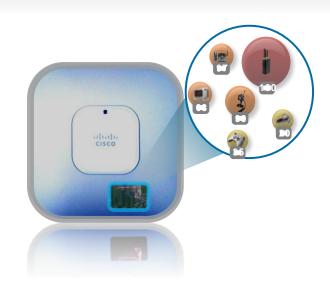

CleanAir identifies non-WIFI interferers and generates interferer and air quality reports

## RF and RRM: Enable Noise and Rogue Monitoring Channels

Wireless → 802.11a/n/ac or 802.11b/g/n → RRM → General

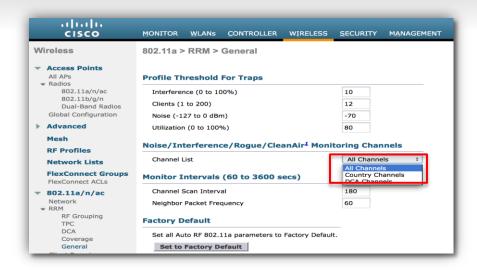

### RF and RRM: Avoid Cisco AP Load

Wireless  $\rightarrow$  802.11a/n/ac  $\rightarrow$  RRM  $\rightarrow$  DCA

Wireless  $\rightarrow$  802.11b/g/n  $\rightarrow$  RRM  $\rightarrow$  DCA

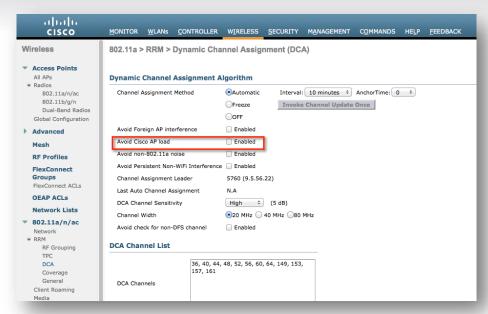

### To avoid frequent changes in DCA due to varying Load conditions

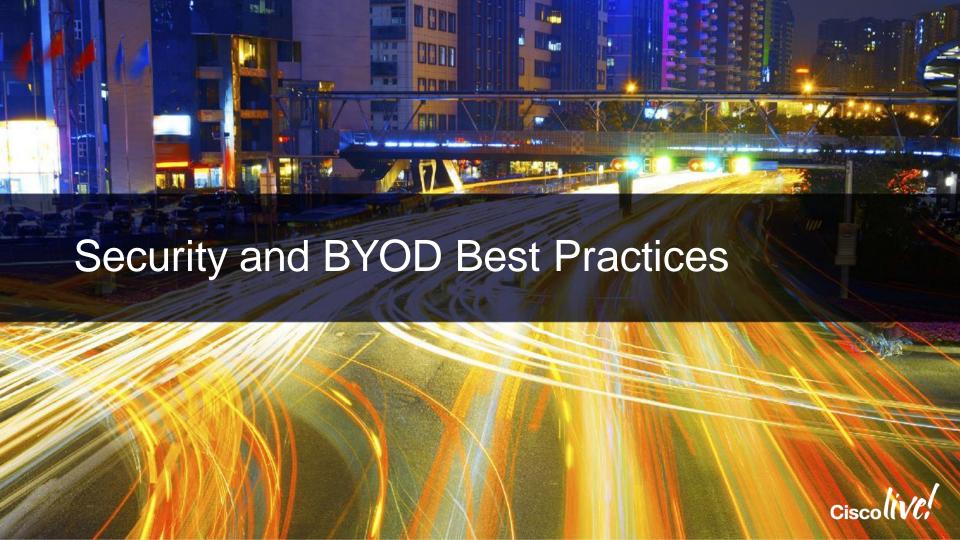

# Security and BYOD Best Practices

Enable High Availability (AP and Client SSO) Enable 802.1x and WPA/WPA2 on WLAN Enable AP Failover Priority Enable 802.1x authentication for AP Enable AP Multicast Mode Change advance EAP timers Enable Multicast VLAN Enable SSH and disable telnet **Disable Management Over Wireless** INFRASTRUCTURE Enable Pre-image download PRACTICES (AirOS) SECURITY Disable WiFi Direct Enable AVC Peer-to-peer blocking Enable NetFlow Secure Web Access (HTTPS) Enable Local Profiling (DHCP and HTTP) Enable User Policies **Enable NTP** Enable Client exclusion policies Modify the AP Re-transmit Parameters Enable rogue policies and Rogue Detection RSSI Enable FastSSID change Strong password Policies Enable Per-user BW contracts Enable IDS **Enable Multicast Mobility BYOD Timers** Enable Client Load balancing Disable Aironet IE Disable 802.11b data rates FlexConnect Groups and Smart AP Upgrade Restrict number of WLAN below 3 Enable channel bonding - 40 or 80 MHz Set Bridge Group Name **Enable BandSelect** Set Preferred Parent BEST Use RF Profiles and AP Groups Multiple Root APs in each BGN MESH Enable RRM (DCA & TPC) to be auto Set Backhaul rate to "Auto" Set Backhaul Channel Width to 40/80 MHz Enable Auto-RF group leader selection Backhaul Link SNR > 25 dBm Enable Cisco CleanAir and EDRRM Avoid DFS channels for Backhaul Enable Noise & Rogue Monitoring on all channels External RADIUS server for Mesh MAC Authentication Enable DFS channels Enable IDS Avoid Cisco AP Load Enable EAP Mesh Security Mode

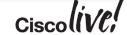

# Security: Enable 802.1x Authentications on WLAN

WLANs → Edit 'WLAN\_NAME' → Security

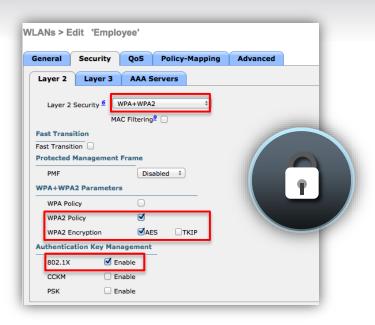

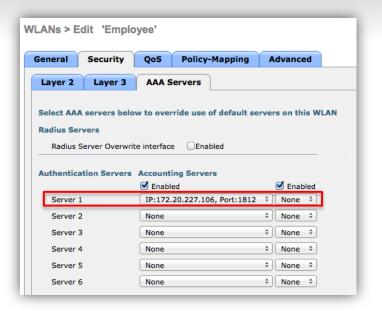

Provides greater network security on WLAN using 802.1x authentication

# Security: Enable 802.1x Authentications for AP

Wireless → Access Points → Global Configurations

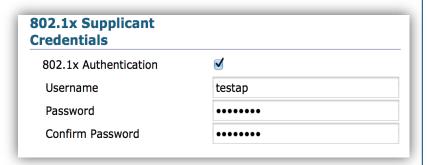

To enable 802.1% authentication on a switch port, on the switch CLI, enter these commands:

Switch# configure terminal

Switch (config) # dot1x system-auth-control

Switch (config) # aaa new-model

Switch (config) # aaa authentication dot1x default group radius

Switch (config) # radius-server host ip\_addr auth-port port acct-port port key key

Switch (config) # interface fastethernet2/1

Switch (config-if) # switchport mode access

Switch (config-if) # dot1x pae authenticator

Switch (config-if) # dot1x port-control auto

Switch (config-if) # end

Provides greater network security by enabling 802.1x on the switch port where AP is connected. Not supported for Mesh deployments

# Security: Enable SSH and Disable Telnet

### Management → Telnet-SSH

Disable Telnet and enable SSH as the default option

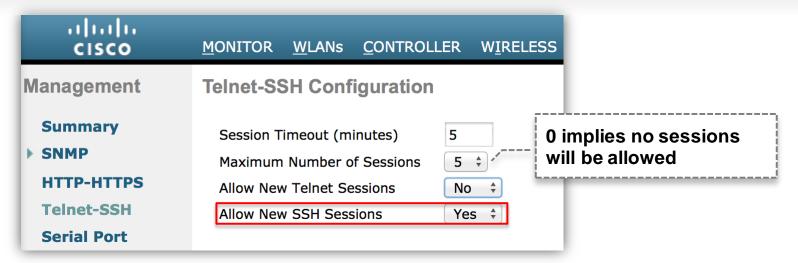

Provides greater security by allowing secure access and denying unencrypted access

# Security: Disable Management Over Wireless

Management → Mgmt Via Wireless

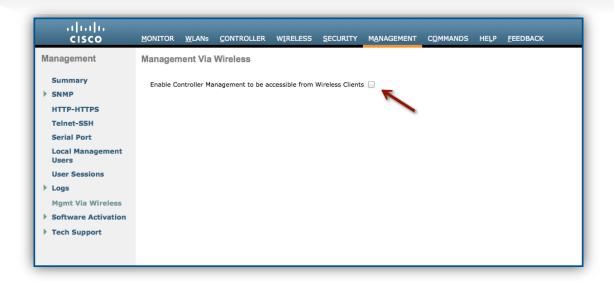

## Security: Disable WiFi Direct

WLANs → WLAN Name → Advanced

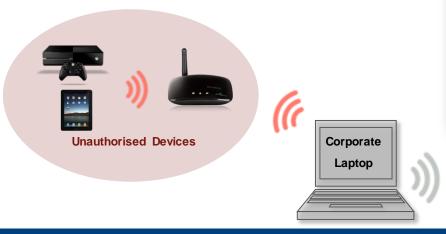

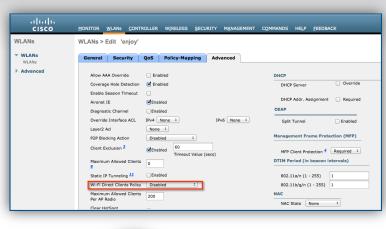

Corporate WLAN

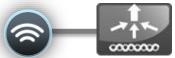

Prevent security hole if the device is connected to both the infrastructure and a Personal Area Network (PAN) at the same time. Will break Android devices

# Security: Secure Web Access (HTTPS)

### Management → HTTP-HTTPS

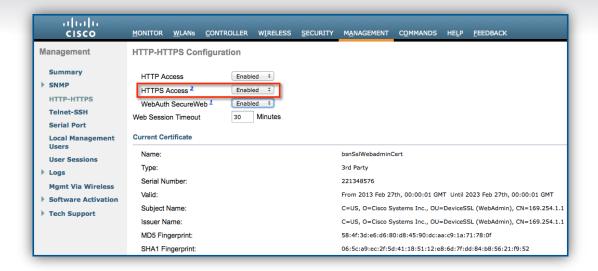

### Provides greater security by allowing secure access

# Security: Enable Client Exclusion Policies

Security → Wireless Protection Policies → Client Exclusion Policies

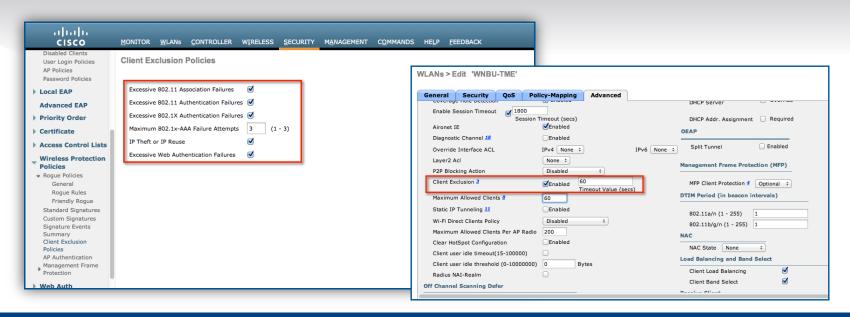

Enable exclusion policies to prevent the network from Assoc/Auth failure attacks. Disable for Voice deployments

# Security: Enable Rogue Policies

Security → Wireless Protection Policies → Rogue Policies →

General → Low

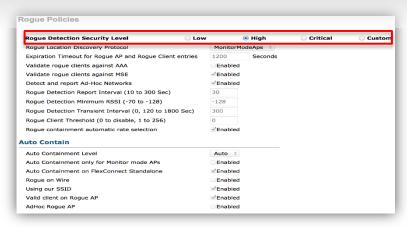

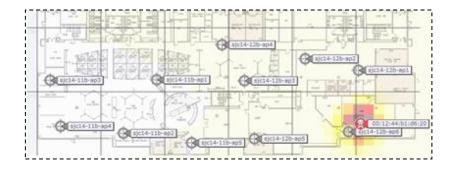

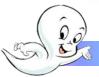

Friendly

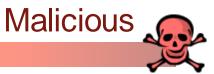

### BYOD: Radius Timeout >=5 sec

### Security → AAA → RADIUS → Authentication

| RADIUS Authentication Servers > Edit |                                                                               |
|--------------------------------------|-------------------------------------------------------------------------------|
| Server Index                         | 1                                                                             |
| Server Address(Ipv4/Ipv6)            | 9.1.0.100                                                                     |
| Shared Secret Format                 | ASCII ‡                                                                       |
| Shared Secret                        | •••                                                                           |
| Confirm Shared Secret                | •••                                                                           |
| Key Wrap                             | (Designed for FIPS customers and requires a key wrap compliant RADIUS server) |
| Port Number                          | 1812                                                                          |
| Server Status                        | Enabled ‡                                                                     |
| Support for RFC 3576                 | Enabled ‡                                                                     |
| Server Timeout                       | 5 seconds                                                                     |
| Network User                         | ☐ Enable                                                                      |
| Management                           | <b>☑</b> Enable                                                               |
| Management Retransmit Timeout        | 2 seconds                                                                     |
| Realm List                           |                                                                               |
| IPSec                                | Enable                                                                        |
|                                      |                                                                               |

To prevent pre-mature failover since the default of 2 seconds is generally low for ISE as ISE relies on backend databases for user lookups and group fetches. Too high causes queue issues on WLC

### **BYOD: Client Idle Timeout**

### WLANs → WLAN Name → Advanced

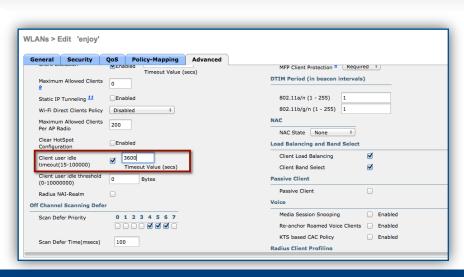

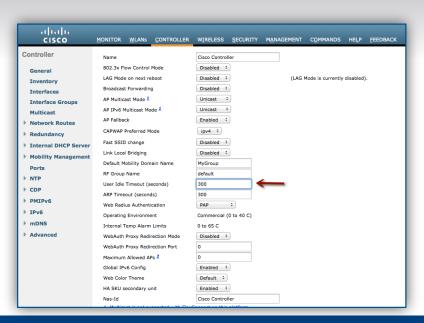

For networks where users stay largely within the coverage area the setting can be increased to 3600 seconds for an SSID running 802.1x or RADIUS NAC against ISE.

### **BYOD: Client Exclusion**

### WLANs → WLAN Name → Advanced

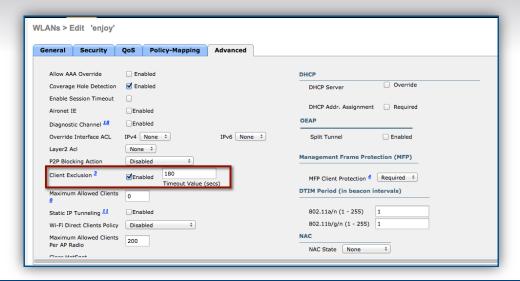

180 seconds is the recommended default with ISE though 60 seconds is the WLC default. The reason behind this is the minimum reject interval on ISE for miss-configured supplicant detection is 5 minutes or 300 seconds

### **BYOD: Session Timeout**

### WLANs → WLAN Name → Advanced

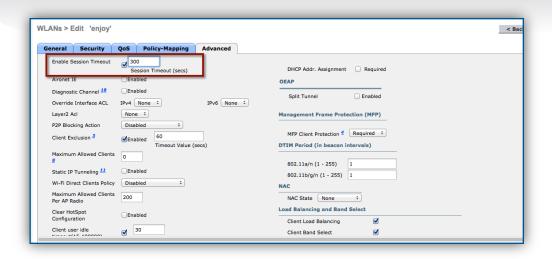

Longer is better for AAA load up to a value of 86400 seconds for 802.1x SSIDs or 65535 seconds for open/CWASSIDs, shorter is better from security point of view.

# BYOD: Disable Aggressive Failover

 config radius aggressive-failover disable command to disable the aggressive failover feature

show radius summary to check the status of this feature

 Only fails over to the next AAA server if there are three consecutive clients that fail to receive a response from the RADIUS server

In some circumstances it can cause the WLC to pre-maturely mark ISE dead in times of high load and cause additional load on ISE

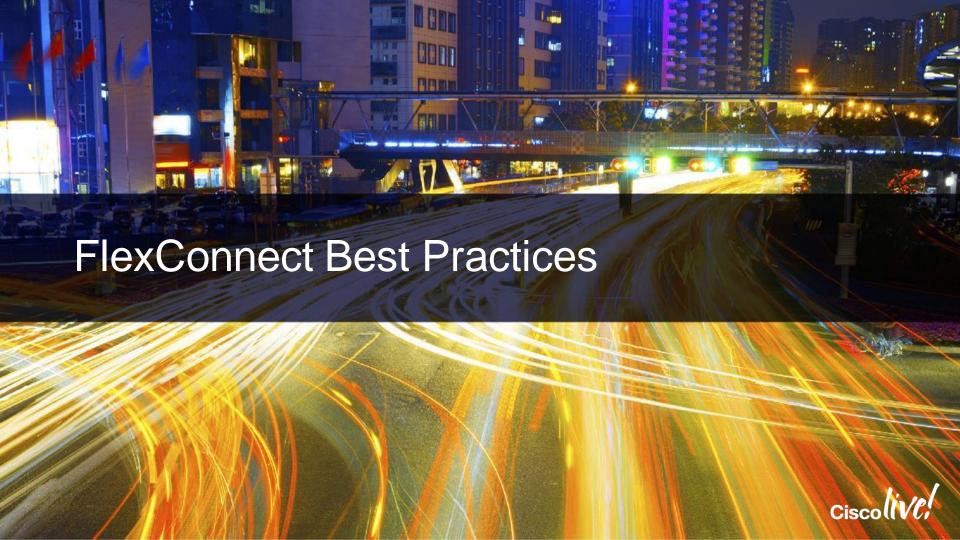

### FlexConnect Best Practices

# FLEX

- > Enable FlexConnect Groups
- CCKM/OKC Key sharing, consistent WLAN mappings
- Enable Smart AP Image Upgrade

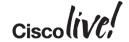

# FlexConnect: Enable FlexConnect Groups

Wireless → FlexConnect Groups → Edit "Groupname"

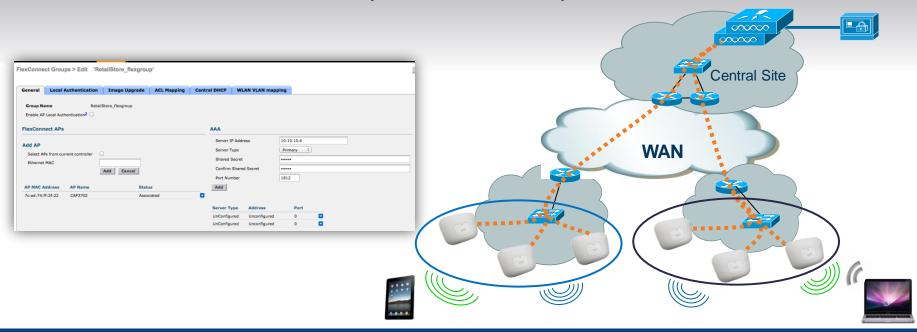

Allow users to assign specific APs to groups with set configurations, OKC/CCKM key caching for Voice, Local RADIUS server configuration, consistent WLAN mappings

# FlexConnect: Enable "FlexConnect AP Upgrade"

Wireless → Flexconnect Groups → Edit "Groupname" → Image Upgrade Tab

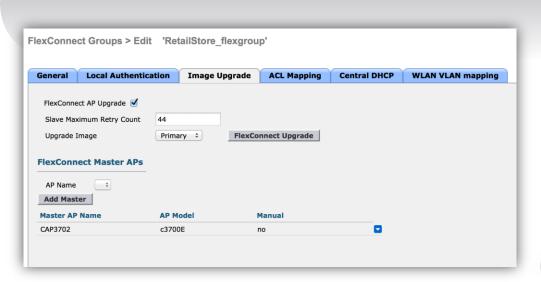

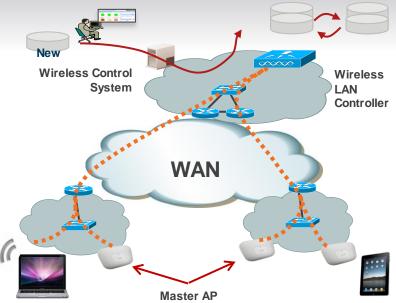

Avoids downloading multiple copies of the Access Point software over the slow WAN link to the remote site, reduces service downtime and reduces risk of download failure

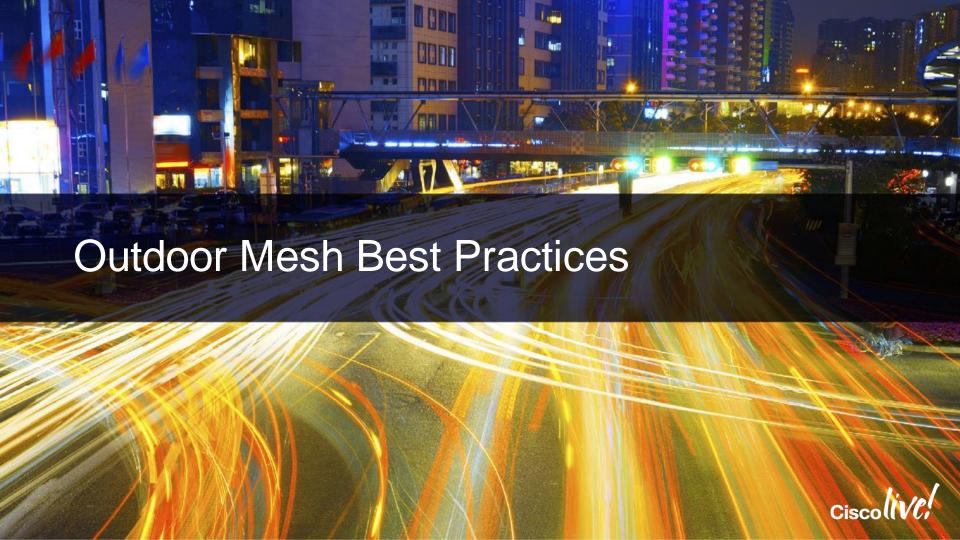

### Mesh Best Practices

Enable High Availability (AP and Client SSO) Enable 802.1x and WPA/WPA2 on WLAN Enable AP Failover Priority Enable 802.1x authentication for AP Enable AP Multicast Mode Change advance EAP timers Enable Multicast VLAN Enable SSH and disable telnet Disable Management Over Wireless INFRASTRUCTURE Enable Pre-image download PRACTICES (AirOS) SECURITY Disable WiFi Direct Enable AVC Peer-to-peer blocking Enable NetFlow Secure Web Access (HTTPS) Enable Local Profiling (DHCP and HTTP) Enable User Policies **Enable NTP** Enable Client exclusion policies Modify the AP Re-transmit Parameters Enable rogue policies and Rogue Detection RSSI Enable FastSSID change Strong password Policies Enable Per-user BW contracts Enable IDS **Enable Multicast Mobility BYOD Timers** Enable Client Load balancing Disable Aironet IE Disable 802.11b data rates FlexConnect Groups and Smart AP Upgrade Restrict number of WLAN below 3 Enable channel bonding - 40 or 80 MHz Set Bridge Group Name **Enable BandSelect** Set Preferred Parent BEST Use RF Profiles and AP Groups Multiple Root APs in each BGN MESH Enable RRM (DCA & TPC) to be auto Set Backhaul rate to "Auto" Set Backhaul Channel Width to 40/80 MHz Enable Auto-RF group leader selection Backhaul Link SNR > 25 dBm Enable Cisco CleanAir and EDRRM Avoid DFS channels for Backhaul Enable Noise & Rogue Monitoring on all channels External RADIUS server for Mesh MAC Authentication Enable DFS channels Enable IDS Avoid Cisco AP Load Enable EAP Mesh Security Mode

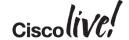

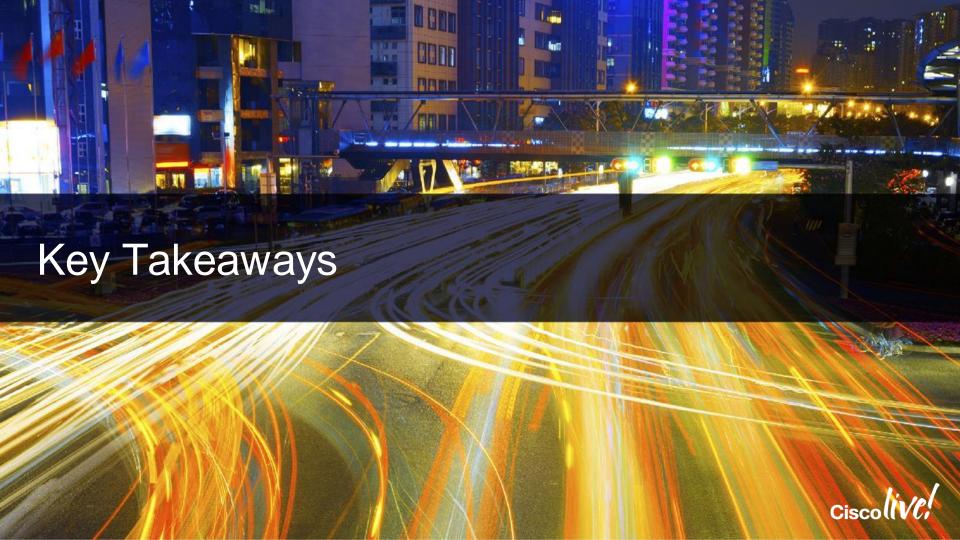

### **Best Practice Check Points**

### Measuring Compliance

### **WLC**

WLAN Express Setup 7.6 MR2, 8.0, 8.1

Best Practices defaults, RF Parameter Optimisation, Network Profiles

- Optimum starting point at Day 0/1 network setup
- RF parameter setting Ease of use
- Enhanced performance, security, resiliency with best practice recommendations turned on boot up time

#### WLC

Upgrade Audit Workflow 8.1

Audit Page on Upgrade, One-click Fix It, Manual Config Option

- Compliance metric and reporting natively on WLC
- Identify missing best practice configuration on upgrade
- Easy one-click fix It option to turn on Best Practice Knobs
- Restore Defaults to revert configuration to default

### **WLCCA**

Config Analyser

Windows Executable "show run-config" Based Analyser Tool

- Downloadable client
- Configuration stays local
- Simplified operational use to quickly identify and and fix problem areas
- RF Health metrics, IOS Support, Mobility Group support

### CAA

Cisco Active Advisor

Free, cloud based
Agentless – nothing to
download

- Cisco Personalised device health score
- Compare your wireless network configuration to Cisco's recommended best practices
- Automated Inventory
  Management and Aletwork
  Scanning

# PRACTICES (AirOS)

## Best Practices Recommendations Summary

INFRASTRUCTURE

UTDOOR

Enable High Availability (AP and Client SSO)
Enable AP Failover Priority
Enable AP Multicast Mode
Enable Multicast VLAN
Enable Pre-image download
Enable AVC
Enable NetFlow
Enable Local Profiling (DHCP and HTTP)
Enable NTP
Modify the AP Re-transmit Parameters
Enable FastSSID change
Enable Per-user BW contracts
Enable Multicast Mobility
Enable Client Load balancing
Disable Aironet IE

Set Bridge Group Name
Set Preferred Parent
Multiple Root APs in each BGN
Set Backhaul rate to "Auto"
Set Backhaul Channel Width to 40/80 MHz
Backhaul Link SNR > 25 dBm
Avoid DFS channels for Backhaul
External RADIUS server for Mesh MAC Authentication
Enable IDS

Enable EAP Mesh Security Mode

FlexConnect Groups and Smart AP Upgrade

SECURITY

Enable 802.1x and WPA/WPA2 on WLAN
Enable 802.1x authentication for AP
Change advance EAP timers
Enable SSH and disable telnet
Disable Management Over Wireless
Disable WiFi Direct
Peer-to-peer blocking
Secure Web Access (HTTPS)
Enable User Policies
Enable Client exclusion policies
Enable rogue policies and Rogue Detection RSSI
Strong password Policies
Enable IDS
BYOD Timers

Disable 802.11b data rates
Restrict number of WLAN below 4
Enable channel bonding – 40 or 80 MHz
Enable BandSelect
Use RF Profiles and AP Groups
Enable RRM (DCA & TPC) to be auto
Enable Auto-RF group leader selection
Enable Cisco CleanAir and EDRRM
Enable Noise &Rogue Monitoring on all of

Enable Noise &Rogue Monitoring on all channels
Enable DFS channels
Avoid Cisco AP Load

http://www.cisco.com/c/en/us/td/docs/wireless/technology/wlc/82463-wlc-config-best-practice.html

### References

Cisco Wireless LAN Controller Configuration Best Practices

http://www.cisco.com/c/en/us/td/docs/wireless/technology/wlc/82463-wlc-config-best-practice.html

Enterprise Best Practices for Apple Mobile Devices on Cisco Wireless LANs

http://www.cisco.com/en/US/docs/wireless/technology/vowlan/bestpractices/EntBP-AppMobDevs-on-Wlans.html

Master Document Link

http://www.cisco.com/c/en/us/support/wireless/5500-series-wireless-controllers/products-technical-reference-list.html

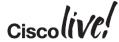

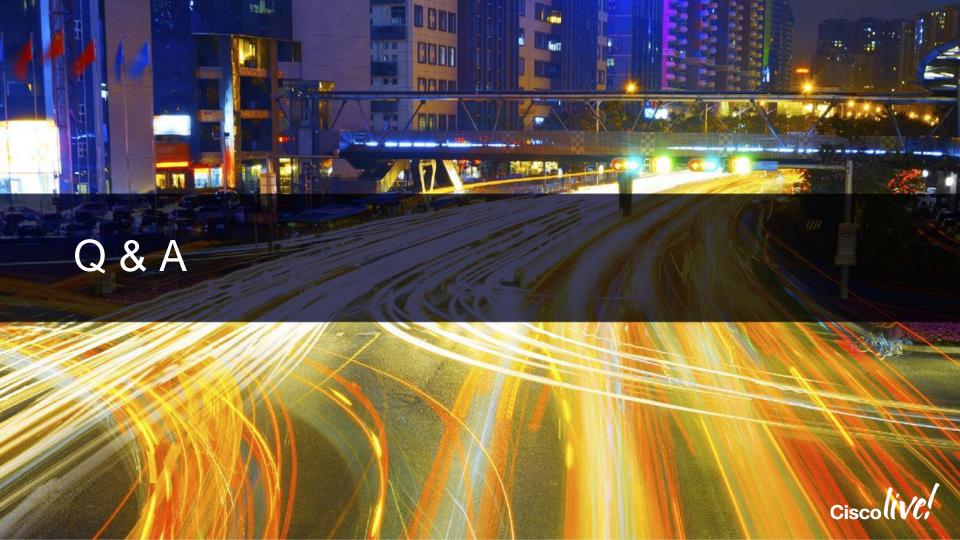

### Complete Your Online Session Evaluation

# Give us your feedback and receive a Cisco Live 2015 T-Shirt!

Complete your Overall Event Survey and 5 Session Evaluations.

- Directly from your mobile device on the Cisco Live Mobile App
- By visiting the Cisco Live Mobile Site
   <a href="http://showcase.genie-connect.com/clmelbourne2015">http://showcase.genie-connect.com/clmelbourne2015</a>
- Visit any Cisco Live Internet Station located throughout the venue

T-Shirts can be collected in the World of Solutions on Friday 20 March 12:00pm - 2:00pm

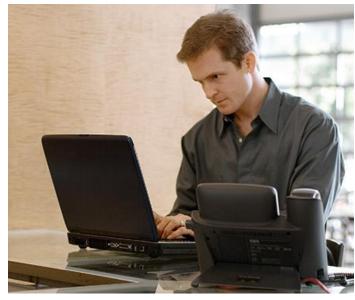

Learn online with Cisco Live!
Visit us online after the conference for full access to session videos and presentations. www.CiscoLiveAPAC.com

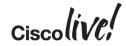

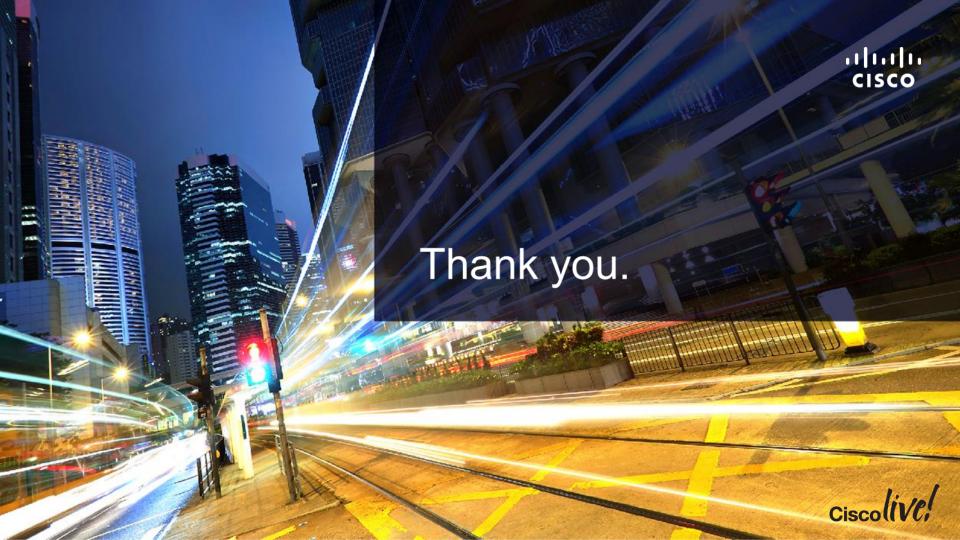

#